适用于 Oracle 数据库的 Oracle**®** Solaris Cluster 数据服务指南

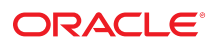

文件号码 E52253-02 2014 年 9 月

版权所有 © 2000, 2014, Oracle 和/或其附属公司。保留所有权利。

本软件和相关文档是根据许可证协议提供的,该许可证协议中规定了关于使用和公开本软件和相关文档的各种限制,并受知识产权法的保护。除非在许可证协议中明<br>确许可或适用法律明确授权,否则不得以任何形式、任何方式使用、拷贝、复制、翻译、广播、修改、授权、传播、分发、展示、执行、发布或显示本软件和相关文<br>档的任何部分。除非法律要求实现互操作,否则严禁对本软件进行逆向工程设计、反汇编或反编译。

此文档所含信息可能随时被修改,恕不另行通知,我们不保证该信息没有错误。如果贵方发现任何问题,请书面通知我们。

如果将本软件或相关文档交付给美国政府,或者交付给以美国政府名义获得许可证的任何机构,必须符合以下规定:

U.S. GOVERNMENT END USERS.Oracle programs, including any operating system, integrated software, any programs installed on the hardware, and/or<br>documentation, delivered to U.S. Government end users are "commercial computer specific supplemental regulations.As such, use, duplication, disclosure, modification, and adaptation of the programs, including any operating system, integrated software, any programs installed on the hardware, and/or documentation, shall be subject to license terms and license restrictions applicable to the programs.No other rights are granted to the U.S. Government.

本软件或硬件是为了在各种信息管理应用领域内的一般使用而开发的。它不应被应用于任何存在危险或潜在危险的应用领域,也不是为此而开发的,其中包括可能会<br>产生人身伤害的应用领域。如果在危险应用领域内使用本软件或硬件,贵方应负责采取所有适当的防范措施,包括备份、冗余和其它确保安全使用本软件或硬件的措<br>施。对于因在危险应用领域内使用本软件或硬件所造成的一切损失或损害,Oracle Corporation 及其附属公司概不负责。

Oracle 和 Java 是 Oracle 和/或其附属公司的注册商标。其他名称可能是各自所有者的商标。

Intel 和 Intel Xeon 是 Intel Corporation 的商标或注册商标。所有 SPARC 商标均是 SPARC International, Inc 的商标或注册商标,并应按照许可证的规定使<br>用。AMD、Opteron、AMD 徽标以及 AMD Opteron 徽标是 Advanced Micro Devices 的商标或注册商标。UNIX 是 The Open Group 的注册商标。

本软件或硬件以及文档可能提供了访问第三方内容、产品和服务的方式或有关这些内容、产品和服务的信息。对于第三方内容、产品和服务,Oracle Corporation 及其 附属公司明确表示不承担任何种类的担保,亦不对其承担任何责任。对于因访问或使用第三方内容、产品或服务所造成的任何损失、成本或损害,Oracle Corporation 及其附属公司概不负责。

# 目录

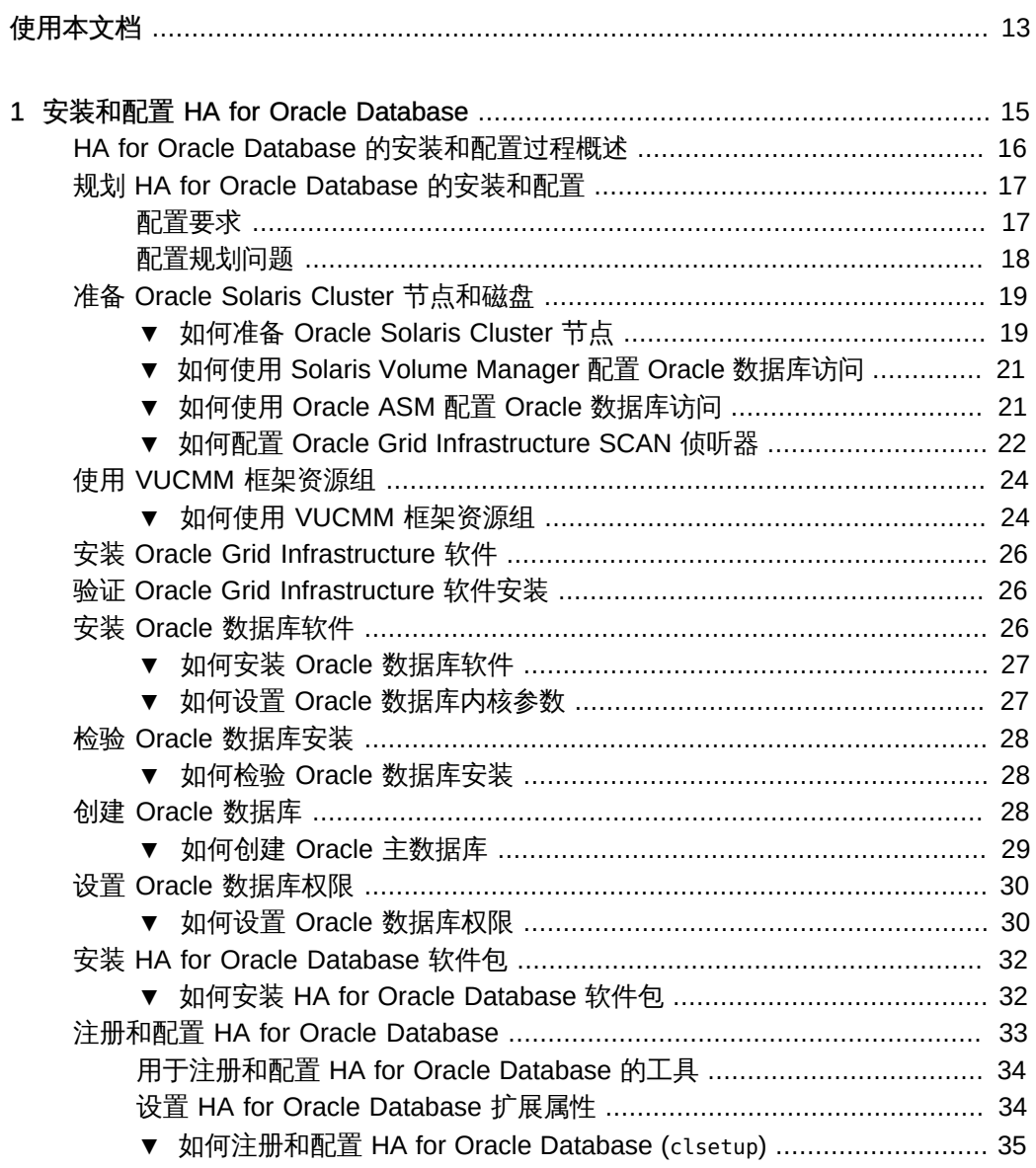

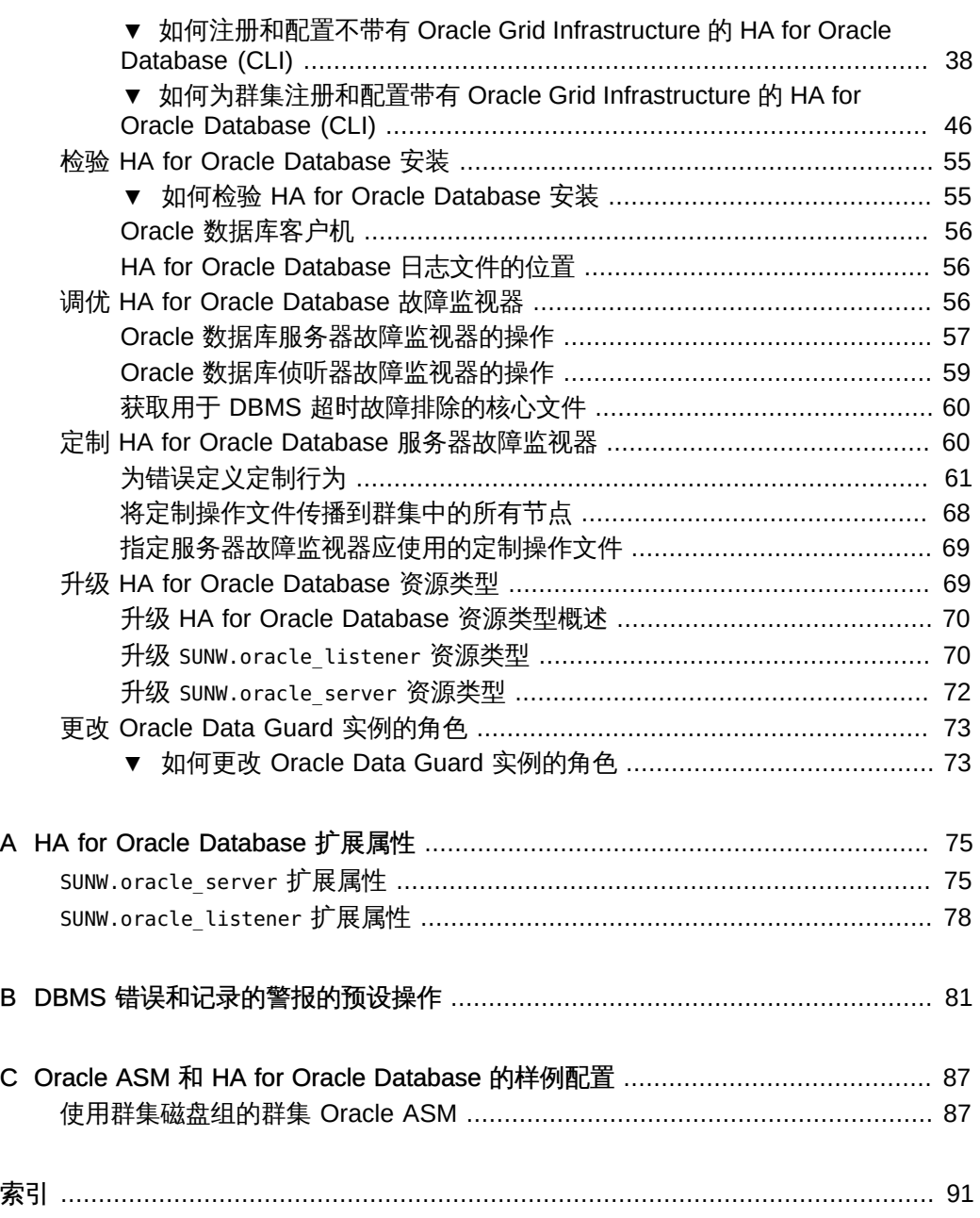

目录

# 图

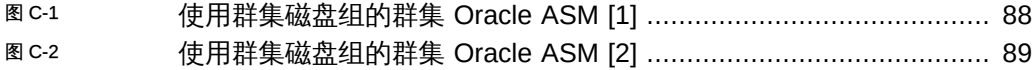

适用于 Oracle 数据库的 Oracle Solaris Cluster 数据服务指南 • 2014 年 9 月

# 表

 $\sim$ 

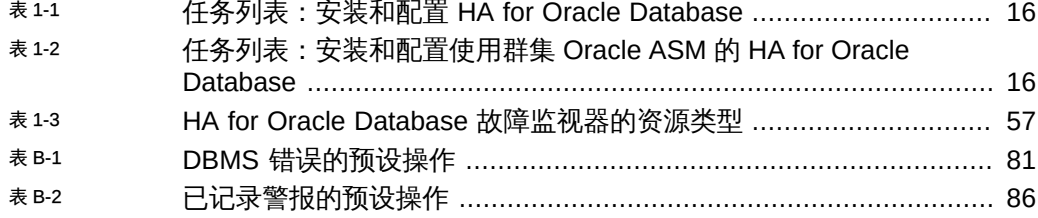

# 示例

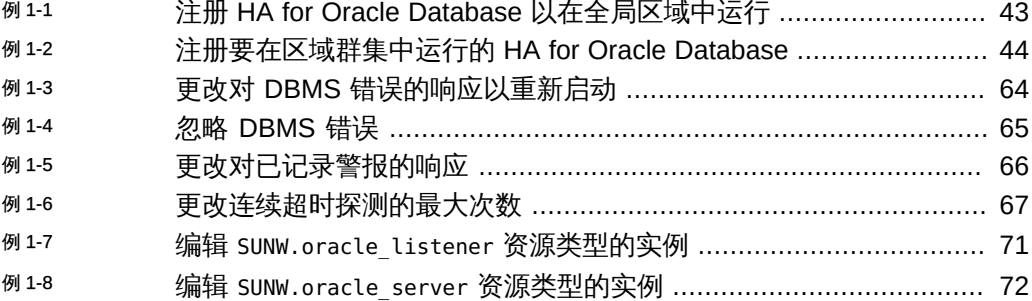

适用于 Oracle 数据库的 Oracle Solaris Cluster 数据服务指南 • 2014 年 9 月

## <span id="page-12-0"></span>使用本文档

- 概述 提供安装和配置 Oracle Solaris Cluster HA for Oracle Database 数据服务的 过程。
- 目标读者 具有丰富的 Oracle 软硬件知识的有经验的系统管理员。
- 必备知识 具有 Oracle Solaris 操作系统和 Oracle Solaris Cluster 软件方面的知 识,并熟练掌握了与 Oracle Solaris Cluster 软件一起使用的卷管理器软件。

请不要将本文档用作规划指南或售前指南。

## 产品文档库

有关本产品的最新信息和已知问题均包含在文档库中,网址为:[http://](http://www.oracle.com/pls/topic/lookup?ctx=E52214) [www.oracle.com/pls/topic/lookup?ctx=E52214](http://www.oracle.com/pls/topic/lookup?ctx=E52214)。

## 获得 Oracle 支持

Oracle 客户可通过 My Oracle Support 获得电子支持。有关信息,请访问 [http://](http://www.oracle.com/pls/topic/lookup?ctx=acc&id=info) [www.oracle.com/pls/topic/lookup?ctx=acc&id=info](http://www.oracle.com/pls/topic/lookup?ctx=acc&id=info);如果您听力受损,请访问 [http://](http://www.oracle.com/pls/topic/lookup?ctx=acc&id=trs) [www.oracle.com/pls/topic/lookup?ctx=acc&id=trs](http://www.oracle.com/pls/topic/lookup?ctx=acc&id=trs)。

## 文档可访问性

有关 Oracle 对可访问性的承诺,请访问 Oracle Accessibility Program 网站 [http://](http://www.oracle.com/pls/topic/lookup?ctx=acc&id=docacc) [www.oracle.com/pls/topic/lookup?ctx=acc&id=docacc](http://www.oracle.com/pls/topic/lookup?ctx=acc&id=docacc)。

## 反馈

可以在 <http://www.oracle.com/goto/docfeedback> 上提供有关此文档的反馈。

使用本文档 13

适用于 Oracle 数据库的 Oracle Solaris Cluster 数据服务指南 • 2014 年 9 月

# <span id="page-14-0"></span>◆ ◆ ◆ 第 1 章

## 安装和配置 HA for Oracle Database

本章介绍了如何安装和配置 Oracle Solaris Cluster HA for Oracle Database (HA for Oracle Database)。

本章包含以下各节。

- ["HA for Oracle Database 的安装和配置过程概述" \[16\]](#page-15-0)
- ["规划 HA for Oracle Database 的安装和配置" \[17\]](#page-16-0)
- ["准备 Oracle Solaris Cluster 节点和磁盘" \[19\]](#page-18-0)
- ["使用 VUCMM 框架资源组" \[24\]](#page-23-0)
- ["安装 Oracle Grid Infrastructure 软件" \[26\]](#page-25-0)
- ["验证 Oracle Grid Infrastructure 软件安装" \[26\]](#page-25-1)
- ["安装 Oracle 数据库软件" \[26\]](#page-25-2)
- ["检验 Oracle 数据库安装" \[28\]](#page-27-0)
- ["创建 Oracle 数据库" \[28\]](#page-27-2)
- ["设置 Oracle 数据库权限" \[30\]](#page-29-0)
- ["安装 HA for Oracle Database 软件包" \[32\]](#page-31-0)
- ["注册和配置 HA for Oracle Database" \[33\]](#page-32-0)
- ["检验 HA for Oracle Database 安装" \[55\]](#page-54-0)
- ["调优 HA for Oracle Database 故障监视器" \[56\]](#page-55-2)
- ["定制 HA for Oracle Database 服务器故障监视器" \[60\]](#page-59-1)
- ["升级 HA for Oracle Database 资源类型" \[69\]](#page-68-1)
- ["更改 Oracle Data Guard 实例的角色" \[73\]](#page-72-0)

注 - 您可以使用 Oracle Solaris Cluster Manager 配置此数据服务。在 Oracle Solaris Cluster Manager 的 "Tasks"(任务)面板中,单击 "Oracle Database" 以启动配置向 导。有关登录说明,请参见[Unresolved link to " Oracle Solaris Cluster 系统管理指南 中](http://otn.oracle.com) [的第 13 章 使用 Oracle Solaris Cluster GUI"](http://otn.oracle.com)。

## <span id="page-15-0"></span>HA for Oracle Database 的安装和配置过程概述

以下任务列表概述了安装和配置 HA for Oracle Database 时要执行的任务。这些表还提 供了指向执行这些任务的详细说明的交叉引用。

- 表 1-1 "任务列表: 安装和配置 HA for Oracle Database"
- 表 1-2 "任务列表: 安装和配置使用群集 Oracle ASM 的 HA for Oracle Database"

按照列出的顺序执行这些任务。如果使用的是具有 Oracle Data Guard 的 HA for Oracle Database, 则在运行 Oracle 数据库实例的每个群集上执行这些任务。

<span id="page-15-1"></span>注 - Oracle Solaris Cluster 4.2 配置不支持单实例 Oracle ASM。

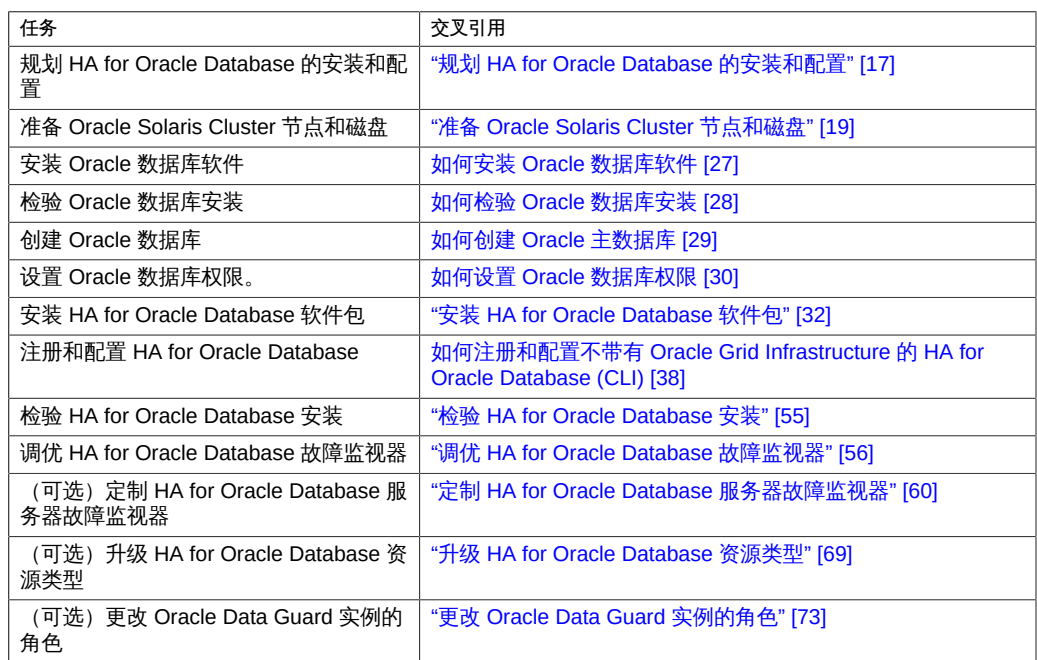

#### 表 1-1 任务列表: 安装和配置 HA for Oracle Database

#### <span id="page-15-2"></span>表 1-2 任务列表: 安装和配置使用群集 Oracle ASM 的 HA for Oracle Database

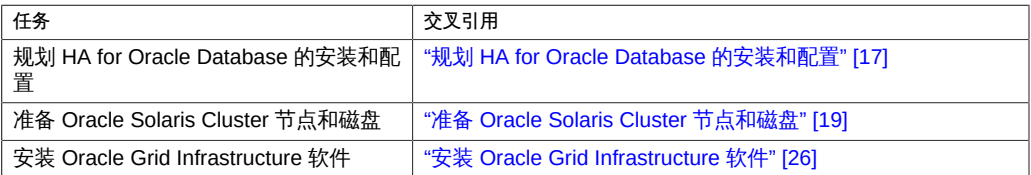

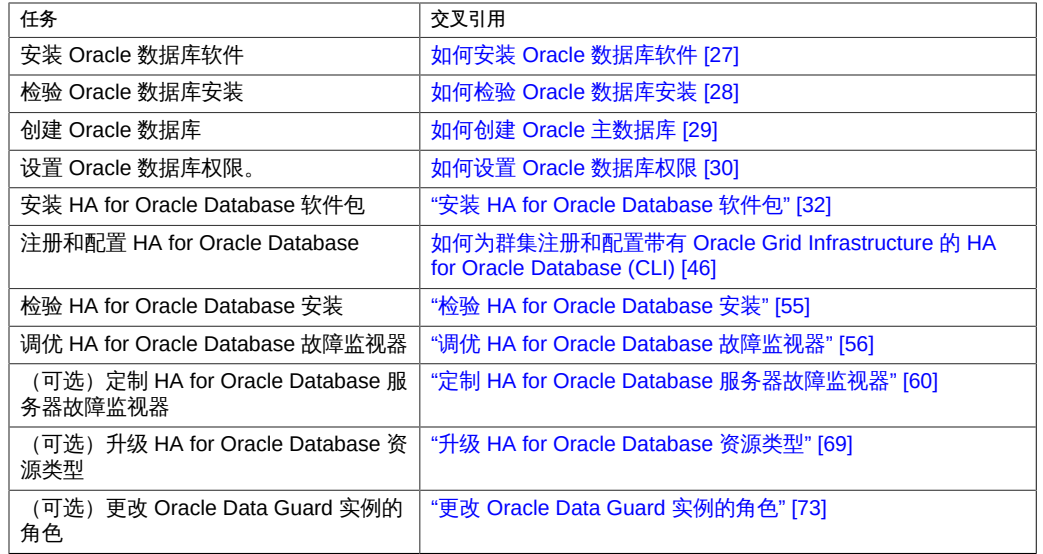

## <span id="page-16-0"></span>规划 HA for Oracle Database 的安装和配置

本节包含规划 HA for Oracle Database 安装和配置时所需的信息。

有关受支持版本的信息,请参见[《Oracle Solaris Cluster 4 Compatibility](http://www.oracle.com/technetwork/server-storage/solaris-cluster/overview/solariscluster4-compatibilityguide-1429037.pdf) [Guide》\(《Oracle Solaris Cluster 4 兼容性指南》\) \(](http://www.oracle.com/technetwork/server-storage/solaris-cluster/overview/solariscluster4-compatibilityguide-1429037.pdf)http://www.oracle.com/ [technetwork/server-storage/solaris-cluster/overview/solariscluster4](http://www.oracle.com/technetwork/server-storage/solaris-cluster/overview/solariscluster4-compatibilityguide-1429037.pdf) [compatibilityguide-1429037.pdf](http://www.oracle.com/technetwork/server-storage/solaris-cluster/overview/solariscluster4-compatibilityguide-1429037.pdf))(需要登录 My Oracle Support)。

## 配置要求

<span id="page-16-1"></span>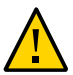

注意 - 如果您不遵守这些要求,则您的数据服务配置可能不受支持。

使用本节中的要求规划 HA for Oracle Database 软件的安装和配置。这些要求仅适用于 HA for Oracle Database。

可以在全局群集或区域群集中配置 HA for Oracle Database。

有关适用于所有数据服务的要求,请参见[Unresolved link to " Oracle Solaris Cluster 数](http://otn.oracle.com) [据服务规划和管理指南 中的Oracle Solaris Cluster 数据服务配置准则"](http://otn.oracle.com)。

■ Oracle Grid Infrastructure 软件要求 – 如果您使用 Oracle Grid Infrastructure (Oracle ASM 和 Oracle Clusterware), 请确保群集满足 Oracle Grid Infrastructure 软件要求。有关 Oracle Grid Infrastructure 软件要求的信息,请参见您 的 Oracle Grid Infrastructure 软件版本的 Oracle Grid Infrastructure 安装指南。

■ Oracle 应用程序文件 - 这些文件包括 Oracle 数据库二进制文件、配置文件和参数文 件。您可以将这些文件安装在本地文件系统、高可用性本地文件系统或群集文件系统 上。

有关将 Oracle 数据库二进制文件放在本地文件系统、高可用性本地文件系统和群集 文件系统上的优缺点,请参见[Unresolved link to " Oracle Solaris Cluster 数据服务规](http://otn.oracle.com) [划和管理指南 中的Oracle Solaris Cluster 数据服务配置准则"](http://otn.oracle.com)。

- 与数据库相关的文件 这些文件包括控制文件、重做日志和数据文件。必须将这些文 件安装在原始设备上,或作为常规文件安装在高可用性本地或群集文件系统上。有关 区域群集中文件系统的其他信息,请参见[Unresolved link to " Oracle Solaris Cluster](http://otn.oracle.com) [软件安装指南 中的向区域群集中添加文件系统"](http://otn.oracle.com)。
- Oracle ASM 配置 Oracle 自动存储管理 (Oracle ASM) 是一个存储选项,可通过 独立于平台的方式提供文件系统服务、逻辑卷管理器服务和软件独立磁盘冗余阵列 (redundant array of independent disk, RAID) 服务。有关 Oracle ASM 的更多信息, 请参见与您所使用的 Oracle 数据库版本对应的 Oracle 数据库文档。

如果单实例 Oracle 数据库软件安装在使用 Oracle ASM 磁盘组的 Oracle Solaris Cluster 节点上,则某些文件未包括在 Oracle ASM 磁盘组中,而只位于本地。确保 将以下文件从创建 Oracle 数据库单实例的节点复制到其他群集节点上。

- \${ORACLE\_BASE}/diag/rdbms/*sid*
- \${ORACLE BASE}/admin
- \${ORACLE HOME}/dbs/pfile.ora

将这些目录复制到群集节点后,请确保复制的目录具有与源系统上相同的用户和组权 限。

## <span id="page-17-0"></span>配置规划问题

使用本节中的问题规划 HA for Oracle Database 的安装和配置。

- 网络地址和应用程序资源将使用哪些资源组?这些资源组之间有何依赖性?
- 用于访问数据服务的客户机的逻辑主机名是什么?
- 系统配置文件将驻留在何处?

有关将 Oracle 数据库二进制文件放在本地文件系统而不是群集文件系统中的优缺 点,请参见[Unresolved link to " Oracle Solaris Cluster 数据服务规划和管理指南 中](http://otn.oracle.com) [的Oracle Solaris Cluster 数据服务配置准则"](http://otn.oracle.com)。

■ 您的数据库设置是否需要备用实例?

如果使用 clsetup 实用程序注册和配置 HA for Oracle Database,该实用程序可自动 回答其中一些问题。

有关备用数据库的信息,请参见 Oracle 数据库文档。

■ 是否计划使用 Oracle ASM 存储?

有关备用数据库和 Oracle ASM 存储的信息,请参见 Oracle 数据库文档。

## <span id="page-18-0"></span>准备 Oracle Solaris Cluster 节点和磁盘

本节包含准备 Oracle Solaris Cluster 节点和磁盘时需要执行的过程。

- [如何准备 Oracle Solaris Cluster 节点 \[19\]](#page-18-1)
- [如何使用 Solaris Volume Manager 配置 Oracle 数据库访问 \[21\]](#page-20-0)
- [如何使用 Oracle ASM 配置 Oracle 数据库访问 \[21\]](#page-20-1)
- [如何配置 Oracle Grid Infrastructure SCAN 侦听器 \[22\]](#page-21-0)

<span id="page-18-1"></span>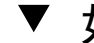

## 如何准备 Oracle Solaris Cluster 节点

执行此过程以准备安装和配置 Oracle 数据库软件。

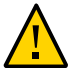

注意 - 针对所有 Oracle Solaris Cluster 节点执行本节中的所有步骤。如果未对所有群集 节点执行所有步骤,则 Oracle 数据库安装将不完整。Oracle 数据库安装不完整会导致 HA for Oracle Database 在启动期间出现故障。

注 - 执行此过程之前,请先查阅 Oracle 数据库文档。

以下步骤用于准备群集节点并安装 Oracle 数据库软件。

- 1. 成为所有群集成员上的超级用户。
- 2. 为 HA for Oracle Database 配置群集文件系统。
	- 如果使用原始设备配置的群集文件系统包含数据库,请配置用于原始设备访问的全 局设备。有关如何配置全局设备的信息,请参见[Unresolved link to " Oracle Solaris](http://otn.oracle.com) [Cluster 软件安装指南 "。](http://otn.oracle.com)
	- 如果使用 Solaris Volume Manager 软件,请配置 Oracle 数据库软件以在镜像元设备 或原始镜像元设备上使用 UNIX 文件系统 (UNIX file system, UFS) 日志记录功能。 有关如何配置原始镜像元设备的更多信息,请参见 Solaris Volume Manager 文档。
	- 如果将 Oracle Solaris ZFS 文件系统用于 Oracle 数据库文件,请配置高可用性本地 ZFS 文件系统。有关更多信息,请参见[Unresolved link to " Oracle Solaris Cluster](http://otn.oracle.com) [数据服务规划和管理指南 中的如何设置 HAStoragePlus 资源类型以使本地 Solaris](http://otn.oracle.com) [ZFS 文件系统具有高可用性"](http://otn.oracle.com)。
	- 如果您使用 OracleZFS Storage Appliance NAS 设备的 NFS 份额,请通过隔离支 持和适当的挂载选项配置 NAS 设备。请参[见Unresolved link to " Oracle Solaris](http://otn.oracle.com)

[Cluster With Network-Attached Storage Device Manual 中的Requirements When](http://otn.oracle.com) [Configuring Oracle ZFS Storage Appliance NAS Devices for Oracle RAC or HA](http://otn.oracle.com) [Oracle"。](http://otn.oracle.com)

有关区域群集中文件系统的其他信息,请参见[Unresolved link to " Oracle Solaris](http://otn.oracle.com) [Cluster 软件安装指南 中的向区域群集中添加文件系统"。](http://otn.oracle.com)

3. 在本地磁盘或多主机磁盘上准备 **\$ORACLE\_HOME** 目录。

注 - 如果在本地磁盘上安装 Oracle 数据库二进制文件,请尽量使用除操作系统所用磁盘 以外的其他单独磁盘。在单独的磁盘上安装 Oracle 数据库二进制文件,可防止在重新安 装运行环境的过程中覆盖这些二进制文件。

4. 配置全局群集和运行 HA for Oracle Database 的区域群集 (如果使用) 中的内核参数。 可能需要重新引导群集,才能使某些参数更改生效。有关调优 Oracle Solaris 内核参数 的信息,请参见[Unresolved link to " Oracle Solaris 11.2 可调参数参考手册 中的调优](http://otn.oracle.com) [Oracle Solaris 内核"。](http://otn.oracle.com)

有关共享内存要求的信息,请参见与您使用的 Oracle 数据库版本对应的 Oracle 数据库 安装指南,以获得有关在 Oracle Solaris 软件中配置内核参数的信息。

5. 如果使用区域群集,应使用 **clzonecluster** 命令来配置 **limitpriv** 属性。

limitpriv 属性是必需项。

# **clzonecluster configure** *zcname* clzonecluster:*zcname*>**set limitpriv="default,proc\_priocntl,proc\_clock\_highres"** clzonecluster:*zcname*>**commit**

- 6. 对于每个区域群集节点,请阻止 Oracle Clusterware 时间同步以活动模式运行。
	- a. 在全局区域中,确保将 NTP 服务的 **config/slew\_always** 属性设置为 **true**。

# **svccfg -s svc:/network/ntp:default listprop config/slew\_always** config/slew\_always boolean true

如果该属性未设置为 true,请使用以下命令进行设置。

- # **svccfg -s svc:/network/ntp:default setprop config/slew\_always = true** # **svcadm refresh svc:/network/ntp:default**
- b. 以 root 用户身份登录到区域群集节点。
- c. 创建空的 **/etc/inet/ntp.conf** 文件。
	- # **touch /etc/inet/ntp.conf**

## <span id="page-20-0"></span>如何使用 Solaris Volume Manager 配置 Oracle 数据库 访问

使用此过程通过 Solaris Volume Manager 配置 Oracle 数据库。

注 - 只能在全局区域中运行此过程。

- 1. 配置 Solaris Volume Manager 软件使用的磁盘设备。 有关如何配置 Solaris Volume Manager 软件的信息,请参见[Unresolved link to " Oracle](http://otn.oracle.com) [Solaris Cluster 软件安装指南 "](http://otn.oracle.com)。
- 2. 如果使用原始设备来包含数据库,请通过运行以下命令来更改每个原始镜像元设备的所 有者、组和模式。 如果不使用原始设备,则无需执行此步骤。

- a. 如果创建原始设备,请在可控制 Oracle 数据库资源组的每个群集节点上针对每个设 备运行以下命令。
	- # **chown oracle /dev/md/***metaset***/rdsk/d***n*
	- # **chgrp dba /dev/md/***metaset***/rdsk/d***n*
	- # **chmod 600 /dev/md/***metaset***/rdsk/d***n*

*metaset*

指定磁盘集的名称

/rdsk/d*n*

指定 *metaset* 磁盘集中的原始磁盘设备的名称

b. 检验更改是否生效。

# **ls -lL /dev/md/***metaset***/rdsk/d***n*

## <span id="page-20-1"></span>如何使用 Oracle ASM 配置 Oracle 数据库访问

使用此过程通过 Oracle ASM 配置 Oracle 数据库访问。您可以在 Solaris Volume Manager 上使用 Oracle ASM。

注 - 如果在某个全局群集以及在该全局群集中配置的区域群集中使用 Oracle ASM, 无 论是在全局群集还是区域群集中,必须确保在每个特定的群集中 Oracle ASM 只能看到 要供其使用的那些设备。如果 Oracle ASM 可以看到其他群集中 Oracle ASM 使用的设 备,则可能会导致 Oracle Clusterware 或 Oracle Grid Infrastructure 出现启动问题,因 为 Oracle ASM 将这些设备视为已在其他位置挂载。

#### 1. 配置对 Oracle RAC 框架资源组的支持。

Oracle RAC 框架资源组由 HA for Oracle Database 数据服务用于允许 Oracle Solaris Cluster 和 Oracle Clusterware 软件互相交互。

按照[Unresolved link to " 适用于 Oracle Real Application Clusters 的 Oracle Solaris](http://otn.oracle.com) [Cluster 数据服务指南 中的注册和配置 Support for Oracle RAC 框架资源组"中](http://otn.oracle.com)的过程操 作。

#### 2. 配置 Oracle ASM 软件使用的磁盘设备。

有关如何配置 Oracle ASM 的信息,请参[见Unresolved link to " 适用于 Oracle Real](http://otn.oracle.com) [Application Clusters 的 Oracle Solaris Cluster 数据服务指南 中的使用 Oracle ASM"。](http://otn.oracle.com)

- 3. 设置 Oracle ASM 磁盘组要使用的 Oracle ASM 磁盘的权限。
	- a. 在可控制 Oracle 数据库资源组的每个 Oracle Solaris Cluster 节点上针对每个 DID 设备运行以下命令。
		- # **chown oraasm:dba /dev/did/rdisk/d***n*
		- # **chmod 660 /dev/did/rdisk/d***n*
	- b. 检验更改是否生效。
		- # **ls -lhL /dev/did/rdisk/d***n*

## <span id="page-21-0"></span>如何配置 Oracle Grid Infrastructure SCAN 侦听器

使用 Oracle Grid Infrastructure for Clusters 部署 HA for Oracle Database 数据服务时, 单实例数据库的首选侦听器是单客户机访问名称 (Single Client Access Name, SCAN) 侦听器。要在 HA for Oracle Database 配置中利用 SCAN 侦听器,必须确保正确设置了 单实例数据库的 local listener 和 remote listener 参数。

如果配置 SCAN 侦听器,则可以忽略本手册中后面有关创建具有 SUNW.oracle\_listener 资源类型的 Oracle 数据库侦听器的说明。配置 Oracle 数据库侦听器时不需要 SCAN 侦 听器资源。

有关 SCAN 侦听器的更多信息,请参见您的 Oracle Grid Infrastructure 软件版本的 Oracle Grid Infrastructure 安装指南。

- 1. 以数据库用户的身份使用 SQL\*Plus 登录 Oracle 数据库。
- 2. 确保 **local\_listener** 参数包含本地侦听器 IP 号和端口号。
	- a. 显示 **local\_listener** 参数设置。

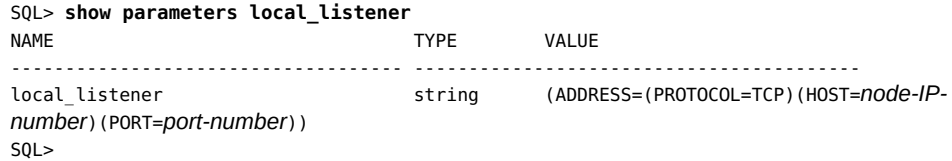

b. 如果 **local\_listener** 参数不包含本地侦听器 IP 号和端口号,请将该参数设置为空 值并重新启动 Oracle 数据库。

重新启动 Oracle 数据库时,Oracle Clusterware 将动态设置 local\_listener 参 数。

```
SQL> alter system set local_listener='' scope=both;
System altered.
```
c. 检验 **local\_listener** 参数设置是否正确。

SQL> **show parameters local\_listener**

- 3. 确保 **remote\_listener** 参数引用 SCAN 名称和端口号。
	- a. 确定 **remote\_listener** 参数是否包含 SCAN 名称和端口号。

phys-schost\$ **srvctl config scan** SCAN name: *SCAN-name*, Network: *network-number* … phys-schost\$ **srvctl config scan\_listener** SCAN Listener LISTENER\_SCAN1 exists. Port: TCP:*port-number* …

b. 确定 **remote\_listener** 参数是否包含 SCAN 名称和端口号。

SQL> **show parameter remote\_listener**

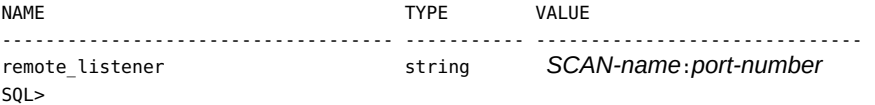

c. 如果 **remote\_listener** 参数不包含 SCAN 名称和端口号,请使用这些值设置该参 数。

SQL> **alter system set remote\_listener='***SCAN-name***:***port-number***' scope=both**

第 1 章 安装和配置 HA for Oracle Database 23

d. 检验 **remote\_listener** 参数中的 SCAN 设置。

SQL> **show parameter remote\_listener**

4. 在每个群集节点上,确保 **tnsnames.ora** 文件引用网络服务名称的 SCAN 名称。

```
ORCL = (DESCRIPTION =
     (ADDRESS = (PROTOCOL = TCP)(HOST = SCAN-name)(PORT = port-number))
     (CONNECT_DATA =
       (SERVER = DEDICATED)
       (SERVICE_NAME = orcl)
     )
   )
```
## <span id="page-23-0"></span>使用 VUCMM 框架资源组

HA for Oracle Database 可以配置为使用 Sun QFS 文件系统。

数据服务使用基于 Oracle Solaris Cluster 卷管理器重新配置框架 (VUCMM) 资源类型 SUNW.vucmm\_framework 的资源组。SUNW.vucmm\_framework 资源类型是单实例资源类型。 您只能在群集中创建一个此类型的资源。

#### <span id="page-23-1"></span>如何使用 VUCMM 框架资源组  $\blacktriangledown$

- 1. 成为任何群集节点的超级用户。
- <span id="page-23-2"></span>2. 创建一个可伸缩的 VUCMM 框架资源组。

# **clresourcegroup create -n** *nodelist***-S** *vucmm-fmwk-rg*

-n nodelist=*nodelist*

指定一个要启用 HA for Oracle Database 的群集节点的逗号分隔列表。HA for Oracle Database 软件包必须安装在此列表中的每个节点上。

*vucmm-fmwk-rg*

指定要分配给资源组的名称。

- 3. 注册 **SUNW.vucmm\_framework** 资源类型。
	- # **clresourcetype register SUNW.vucmm\_framework**

<span id="page-24-0"></span>4. 将 SUNW.vucmm framework 资源类型实例添加到您在[步骤 2](#page-23-2) 中创建的资源组中。

# **clresource create -g** *vucmm-fmwk-rg* **-t SUNW.vucmm\_framework** *vucmm-fmwk-rs*

*vucmm-fmwk-rs*

指定要分配给 SUNW.vucmm\_framework 资源的名称。

- 5. 注册并添加一个代表您要为 Oracle 数据库文件使用的卷管理器 (如果有) 的资源类型的 实例。
	- 如果要使用 Solaris Volume Manager for Solaris Cluster,请按如下所述注册和添加 实例:
		- a. 注册 **SUNW.vucmm\_svm** 资源类型。

# **clresourcetype register SUNW.vucmm\_svm**

b. 将 **SUNW.vucmm\_svm** 资源类型实例添加到您在[步骤 2](#page-23-2) 中创建的资源组中。 确保此实例依赖于您在[步骤 4](#page-24-0) 中创建的 vucmm framework 资源。

# **clresource create -g** *vucmm-fmwk-rg* \

- **-t SUNW.vucmm\_svm** \
- **-p resource\_dependencies=***vucmm-fmwk-rs vucmm-svm-rs*

-p resource\_dependencies=*vucmm-fmwk-rs*

指定此实例依赖于 SUNW.vucmm\_framework 资源。

*vucmm-svm-rs*

指定要分配给 SUNW.vucmm\_svm 资源的名称。

6. 检验 VUCMM 框架资源组的配置。

# **clresourcegroup show** *vucmm-fmwk-rg*

- 7. 使 VUCMM 框架资源组及其资源联机并处于受管状态。
	- # **clresourcegroup online -emM** *vucmm-fmwk-rg*

*vucmm-fmwk-rg*

指定基于 SUNW.vucmm\_framework 的资源组的名称。

8. 检验所有资源组是否都处于联机状态。

# **clresourcegroup status**

## <span id="page-25-0"></span>安装 Oracle Grid Infrastructure 软件

Oracle Grid Infrastructure 安装包括安装 Oracle Grid Infrastructure(在群集节点上 安装 Oracle ASM)、配置 Oracle ASM 磁盘组以及启动 Oracle ASM 实例。Oracle ASM 磁盘组是磁盘设备集合,用于存储 Oracle ASM 实例作为整体进行管理的数据文 件。Oracle ASM 实例挂载磁盘组以使 Oracle ASM 文件可用于数据库实例。

运行 Oracle Universal Installer 时,可以选择配置和安装 Oracle Grid Infrastructure 以及创建 Oracle ASM 磁盘组。有关详细信息,请参见与您使用的 Oracle Grid Infrastructure 版本对应的《Oracle Automatic Storage Management Administrator's Guide》。

注 - 启动 Oracle Universal Installer 之前,确保已安装 Oracle Solaris library/motif 软 件包。

对于区域群集,还应确保安装 group/system/solaris-large-server 软件包。

注 - 安装 Oracle Grid Infrastructure 之前,请先设置和配置 Oracle Grid Infrastructure ORACLE\_HOME 所在的文件系统。只能将本地文件系统用作 Oracle Grid Infrastructure 主目 录。

## <span id="page-25-1"></span>验证 Oracle Grid Infrastructure 软件安装

安装 Oracle Grid Infrastructure 软件后,可通过在 Oracle ASM 实例上执行以下步骤检 验 Oracle Grid Infrastructure 软件是否已安装,Oracle ASM 磁盘组是否已挂载在群集节 点上。

```
# sqlplus "/ as sysasm"
sql> select * from v$sga;
sql> select name,state from v$asm_diskgroup;
sql> exit;
#
```
## <span id="page-25-2"></span>安装 Oracle 数据库软件

本节包含安装 Oracle 数据库软件时需执行的过程。

- [如何安装 Oracle 数据库软件 \[27\]](#page-26-0)
- [如何设置 Oracle 数据库内核参数 \[27\]](#page-26-1)

<span id="page-26-0"></span>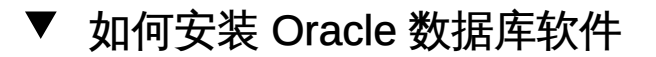

- 开始之前 确保安装了 Oracle Grid Infrastructure。请参见["安装 Oracle Grid Infrastructure 软](#page-25-0) [件" \[26\]。](#page-25-0)
	- 1. 成为群集成员的超级用户。
	- 2. 如果计划在群集文件系统上安装 Oracle 数据库软件,请启动 Oracle Solaris Cluster 软 件并成为设备组的所有者。

如果计划在另一位置安装 Oracle 数据库软件,请忽略此步。 有关安装位置的更多信息,请参见["准备 Oracle Solaris Cluster 节点和磁盘" \[19\]。](#page-18-0)

3. 安装 Oracle 数据库软件。

开始安装 Oracle 数据库之前,请确保已配置 Oracle 数据库所需的系统资源。执行此步 骤之前,以 oracle 用户身份登录,从而确保整个目录的拥有权。有关如何安装 Oracle 数据库软件的说明,请参见相应的 Oracle 数据库安装和配置指南。

提示 - 可使用 Oracle Solaris 资源管理 (Solaris Resource Management, SRM) 以确保至 少将内核参数设置为 Oracle 数据库所需的最小值。有关设置 Oracle 数据库内核参数的 更多信息,请参见[如何设置 Oracle 数据库内核参数 \[27\]](#page-26-1)。配置完 Oracle 数据库的系 统资源后,便可启动安装本身。

## <span id="page-26-1"></span>如何设置 Oracle 数据库内核参数

因为 RGM 使用 default 项目运行数据服务,所以 default 项目已修改为包含 Oracle 数 据库所需的资源。如果要使用特定的 SRM 项目运行 Oracle 数据库,则必须使用相同的 过程创建该项目并在该项目中配置系统资源。指定项目名称而不是 default (默认)。 配置 Oracle 数据库服务器的资源组或资源时,应在资源组或资源的相应属性中指定该项 目名称。

1. 显示 **default**(默认)项目的设置。

phys-*X*# **prctl -i project default**

2. 如果未设置任何内核参数,或者未将任何内核参数设置为 Oracle 数据库所需的最小值 (如下表所示),请设置该参数。

phys-*X*# **projmod -s -K "***parameter***=(priv,***value***,deny)" default**

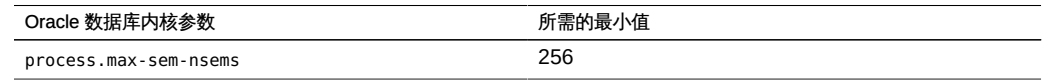

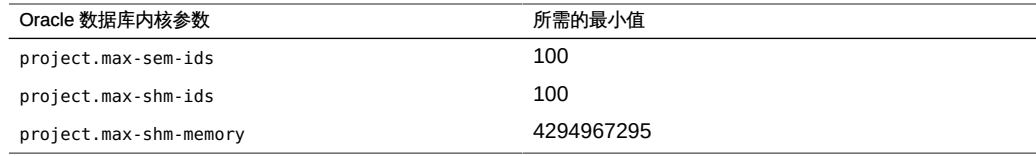

有关这些参数的更多信息,请参见您的 Oracle 数据库版本的安装指南。

3. 检验新设置。

phys-*X*# **prctl -i project default**

4. 设置 **noexec\_user\_stack** 参数。 打开 /etc/system 文件并手动添加以下条目。

set noexec\_user\_stack=1

## <span id="page-27-1"></span><span id="page-27-0"></span>检验 Oracle 数据库安装

本节包含检验 Oracle 数据库安装的过程。

如何检验 Oracle 数据库安装 V.

因为您尚未安装数据服务,所以此过程不会检验您的应用程序是否具有高可用性。

- 1. 确认 \$ORACLE\_HOME/bin/oracle 文件的所有者、组和模式如下所示:
	- 所有者:oracle
	- 组: dba
	- 模式:-rwsr-s--x
	- # **ls -l \$ORACLE\_HOME/bin/oracle**
- 2. 检验侦听器二进制文件是否存在于 **\$ORACLE\_HOME/bin** 目录中。

接下来的步骤 完成本节中的工作后,请转至["创建 Oracle 数据库" \[28\]。](#page-27-2)

## <span id="page-27-2"></span>创建 Oracle 数据库

检验完 Oracle 数据库安装后,可创建所需的 Oracle 数据库。

28 适用于 Oracle 数据库的 Oracle Solaris Cluster 数据服务指南 • 2014 年 9 月

- 如果使用的 Oracle 数据库不具有备用数据库,请执行[如何创建 Oracle 主数据](#page-28-0) [库 \[29\]](#page-28-0)过程。
- 如果使用的是 Oracle Data Guard, 请创建以下数据库实例:
	- 主数据库实例。有关创建主数据库的说明,请参见[如何创建 Oracle 主数据](#page-28-0) [库 \[29\]](#page-28-0)。
	- 备用数据库实例,可以是物理备用数据库实例,也可以是逻辑 备用数据库实例。有关创建备用数据库实例的说明,请参见 Oracle 数据库文档。

## <span id="page-28-0"></span>如何创建 Oracle 主数据库

1. 准备数据库配置文件。

将所有与数据库相关的文件(数据文件、重做日志文件和控制文件)放在共享原始全局 设备或群集文件系统上。有关安装位置的信息,请参见["准备 Oracle Solaris Cluster 节](#page-18-0) [点和磁盘" \[19\]。](#page-18-0)

注 - 如果数据库位于非全局区域中,请不要将与该数据库相关的文件放在共享原始设备 上。

在 init\$ORACLE\_SID.ora 或 config\$ORACLE\_SID.ora 文件中,可能需要修改 control files 和 background dump dest 的赋值,以便指定控制文件和警报文件的位 置。

注 - 如果在进行数据库登录时使用 Oracle Solaris 验证,请将 init \$ORACLE\_SID.ora 文件 中的 remote os authent 变量设置为 True。

- 2. 使用受支持的 Oracle 数据库创建实用程序启动数据库的创建。 创建过程中,确保所有与数据库相关的文件都放在共享全局设备、群集文件系统或高可 用性本地文件系统上的相应位置。
- 3. 检验控制文件的文件名与配置文件中的文件名是否匹配。
- 4. 创建 **v\$sysstat** 视图。

运行用于创建 v\$sysstat 视图的目录脚本。HA for Oracle Database 故障监视器将使用 此视图。有关更多信息,请参见 Oracle 数据库文档。

接下来的步骤 完成本节中的工作后,请转至["设置 Oracle 数据库权限" \[30\]](#page-29-0)。

## <span id="page-29-0"></span>设置 Oracle 数据库权限

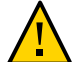

注意 - 不要针对 Oracle 数据库物理备用数据库执行本节中的步骤。

执行本节中的过程以设置 Oracle 主数据库或 Oracle 数据库逻辑备用数据库的数据库权 限。

#### <span id="page-29-1"></span>如何设置 Oracle 数据库权限  $\blacktriangledown$

- 1. 启用进行故障监视时要使用的用户和密码的访问权限。
	- 要使用 Oracle 数据库验证方法,请授予此用户访问 **v\_\$sysstat** 视图和 **v\_ \$archive\_dest** 视图的权限。

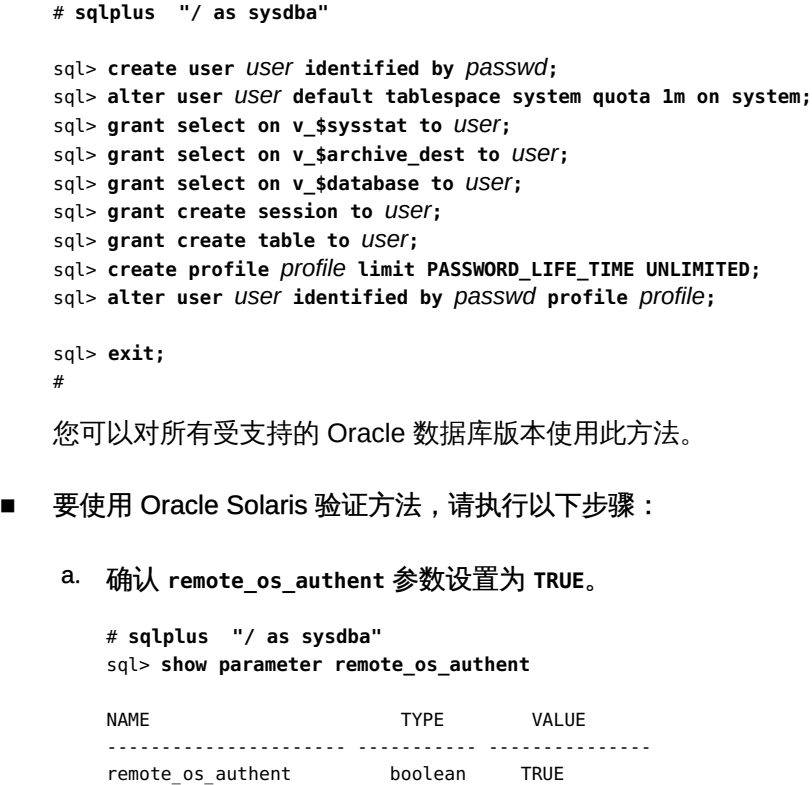

b. 确定 **os\_authent\_prefix** 参数的设置。

# sql> **show parameter os\_authent\_prefix**

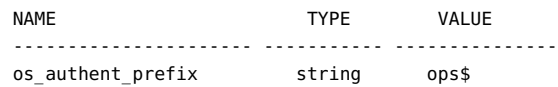

#### c. 授予数据库使用 Oracle Solaris 验证的权限。

sql> **create user** *prefix user* **identified by externally default tablespace system quota 1m on system;** sql> **grant connect, resource to** *prefix user***;** sql> **grant select on v\_\$sysstat to** *prefix user***;** sql> **grant select on v\_\$archive\_dest to** *prefix user***;** sql> **grant select on v\_\$database to** *prefix user***;** sql> **grant create session to** *prefix user***;** sql> **grant create table to** *prefix user***;** sql> **exit;** #

这些命令中的可替换项如下所述:

- *prefix* 是 os\_authent\_prefix 参数的设置。此参数的默认设置是 ops\$。
- user 是要为其启用 Oracle Solaris 验证的用户。确保此用户拥有 \$ORACLE\_HOME 目录下的文件。

注 - 请勿在 *prefix* 和 *user* 之间键入空格。

2. 为 Oracle Solaris Cluster 软件配置 Oracle Net。

listener.ora 文件必须可从群集中的所有节点上进行访问。请将这些文件放在群集文件 系统下或可运行 Oracle 数据库资源的每个群集节点的本地文件系统中。

注 - 如果将 listener.ora 文件放在 /var/opt/oracle 目录或 \$ORACLE HOME/network/ admin 目录以外的位置,则必须在用户环境文件中指定 TNS\_ADMIN 变量或等效的 Oracle 数据库变量。有关 Oracle 数据库变量的信息,请参见 Oracle 数据库文档。

还必须运行 clresource 命令以设置资源扩展参数 User\_env,该参数指定用 户环境文件。有关格式的详细信息,请参见"[SUNW.oracle\\_listener](#page-77-0) 扩展属 [性" \[78\]或](#page-77-0)"[SUNW.oracle\\_server](#page-74-1) 扩展属性" [\[75\]](#page-74-1)。

HA for Oracle Database 对侦听器名称没有任何限制,该名称可以是任何有效的 Oracle 数据库侦听器名称。

以下代码样例识别 listener.ora 中更新的各行。

LISTENER = (DESCRIPTION\_LIST = (DESCRIPTION =

```
(ADDRESS_LIST =
    (ADDRESS = (PROTOCOL = IPC) (KEY = EXTPROC))
    (ADDRESS = (PROTOCOL = TCP) (HOST = logical-hostname) (PORT = port-used))
    )
    )
    以下代码样例识别 tnsnames.ora 中在客户机上更新的各行。
    service name =
     .
     .
    (ADDRESS =
    (PROTOCOL = TCP)
    (HOST = logicalhostname) <- logical hostname
    (PORT = 1527) <- must match port in LISTENER.ORA
    )
    )
    (CONNECT_DATA =
    (SID = <SID>)) <- database name, default is ORCL
3. 检验所有节点上是否已安装并运行 Oracle Solaris Cluster 软件。
```

```
# cluster status clustername
```

```
接下来的步骤 转至"安装 HA for Oracle Database 软件包" [32]以安装 HA for Oracle Database 软件
         包。
```
## <span id="page-31-0"></span>安装 HA for Oracle Database 软件包

如果在初始 Oracle Solaris Cluster 安装期间未安装 HA for Oracle Database 软件包,请 执行此过程以安装该软件包。

```
注 - 即使您打算在区域群集中运行 HA for Oracle Database, 也必须在全局群集中安装
HA for Oracle Database 软件包。
```
<span id="page-31-1"></span>如何安装 HA for Oracle Database 软件包

在要运行 HA for Oracle Database 软件的每个群集节点上执行此过程。

- 1. 在要安装该数据服务软件包的群集节点上,承担 **root** 角色。
- 2. 确保可从配置的发布者获得数据服务软件包,并且 **solaris** 和 **ha-cluster** 发布者有效。

# **pkg list -a ha-cluster/data-service/oracle-database**

# **pkg publisher** PUBLISHER TYPE STATUS P LOCATION solaris origin online F *solaris-repository* ha-cluster origin online F *ha-cluster-repository*

有关设置 solaris 发布者的信息,请参[见Unresolved link to " Adding, Modifying, or](http://otn.oracle.com) [Removing Package Publishers in Adding and Updating Software in Oracle Solaris](http://otn.oracle.com) [11.2"。](http://otn.oracle.com)

提示 - 只要安装或更新就可以使用 -nv 选项来查看将进行的更改, 例如将安装或更新哪些 软件包的哪些版本以及是否将创建新的 BE。

如果使用 -nv 选项时没有显示任何错误消息,则在无 -n 选项的情况下再次运行命令来实 际执行安装或更新。如果显示错误消息,则使用更多 -v 选项 (例如 -nvv) 或更多软件 包 FMRI 模式再次运行命令以获取更多信息,从而帮助您诊断和解决问题。有关故障排 除信息,请参见[Unresolved link to " Appendix A, Troubleshooting Package Installation](http://otn.oracle.com) [and Update, in Adding and Updating Software in Oracle Solaris 11.2"](http://otn.oracle.com)。

3. 安装 HA for Oracle Database 软件包。

# **pkg install ha-cluster/data-service/oracle-database ha-cluster/library/ucmm**

4. 验证是否成功安装了此软件包。

\$ **pkg info ha-cluster/data-service/oracle-database ha-cluster/library/ucmm**

如果输出显示 State 为 Installed,则表明安装成功。

5. 对 Oracle Solaris Cluster 软件执行必要的更新。

有关更新软件的说明,请参见[Unresolved link to " Chapter 11, Updating Your Software,](http://otn.oracle.com) [in Oracle Solaris Cluster System Administration Guide"。](http://otn.oracle.com)

## <span id="page-32-0"></span>注册和配置 HA for Oracle Database

本节介绍如何在运行 Oracle Solaris Cluster 软件的相同节点上安装或未安装 Oracle Grid Infrastructure 软件的情况下注册和配置 HA for Oracle Database 数据服务。

本节提供了以下信息:

- ["用于注册和配置 HA for Oracle Database 的工具" \[34\]](#page-33-0)
- ["设置 HA for Oracle Database 扩展属性" \[34\]](#page-33-1)
- [如何注册和配置 HA for Oracle Database \(](#page-34-0)clsetup) [\[35\]](#page-34-0)
- [如何注册和配置不带有 Oracle Grid Infrastructure 的 HA for Oracle Database](#page-37-0) [\(CLI\) \[38\]](#page-37-0)

■ [如何为群集注册和配置带有 Oracle Grid Infrastructure 的 HA for Oracle Database](#page-45-0) [\(CLI\) \[46\]](#page-45-0)

## <span id="page-33-0"></span>用于注册和配置 HA for Oracle Database 的工具

Oracle Solaris Cluster 提供以下用于注册和配置 HA for Oracle Database 的工具:

- clsetup 实用程序。有关更多信息,请参[见如何注册和配置 HA for Oracle Database](#page-34-0) ([clsetup](#page-34-0)[\) \[35\]。](#page-34-0)
- Oracle Solaris Cluster Manager。有关更多信息,请参见Unresolved link to "Oracle [Solaris Cluster 系统管理指南 中的第 13 章 使用 Oracle Solaris Cluster GUI"。](http://otn.oracle.com)
- Oracle Solaris Cluster 维护命令。有关更多信息,请参见[如何注册和配置不带有](#page-37-0) [Oracle Grid Infrastructure 的 HA for Oracle Database \(CLI\) \[38\]。](#page-37-0)

clsetup 实用程序*和 Oracle Solaris Cluster Manager 图形用户界面 (graphical user interface, GUI) 都提供*用于配置 HA for Oracle Database 的向导。该向导降低了由于命 令语法错误或遗漏而导致发生配置错误的可能性。此向导还确保创建所有必需资源以及 设置资源之间的所有必需依赖性。

## <span id="page-33-1"></span>设置 HA for Oracle Database 扩展属性

使用[附录 A, HA for Oracle Database 扩展属性中](#page-74-0)的扩展属性创建资源。要设置资源的 扩展属性,请将选项 -p *property=value* 包括在用于创建或修改资源的 clresource 命令 中。如果您已创建资源,请按照[Unresolved link to " Oracle Solaris Cluster 数据服务规](http://otn.oracle.com) [划和管理指南 中的第 2 章 数据服务资源管理"中](http://otn.oracle.com)的过程来配置扩展属性。

您可以动态更新某些扩展属性。但是,其他属性只能在创建或禁用资源时更新。"可 调"条目指示您何时可以更新每个属性。有关所有 Oracle Solaris Cluster 资源属性的详 细信息,请参见 [Unresolved link to " r\\_properties5"](http://otn.oracle.com) 手册页。

"[SUNW.oracle\\_server](#page-74-1) 扩展属性" [\[75\]](#page-74-1)介绍了可为 Oracle 数据库服务器设置的所有扩展 属性。Oracle 数据库服务器需要以下扩展属性。

- 如果使用 Oracle Grid Infrastructure:
	- Db\_unique\_name
	- ORACLE\_HOME
	- ORACLE\_SID
- 如果不使用 Oracle Grid Infrastructure:
	- Alert\_log\_file
	- Connect string
	- Db unique name
- ORACLE\_HOME
- ORACLE\_SID

## <span id="page-34-0"></span>如何注册和配置 HA for Oracle Database (**clsetup**)

此过程针对 HA for Oracle Database 使用 clsetup 配置向导。

注 - clsetup 实用程序不支持通过 ZFS 配置 HA for Oracle Database。

- 开始之前 确保满足以下先决条件:
	- 群集的卷管理器配置为在共享存储中提供卷,该共享存储可从可能运行 Oracle 数据 库的任何 Oracle Solaris Cluster 节点进行访问。
	- 在 Oracle 数据库将用于其数据库的存储卷上创建原始设备和文件系统。
	- Oracle 数据库软件安装为可从可能运行 Oracle 数据库的所有节点进行访问。
	- 为 Oracle 数据库配置 UNIX 操作系统的内核变量。
	- 为可能运行 Oracle 数据库的所有节点配置 Oracle 数据库软件。
	- 已安装数据服务软件包。

确保您具有以下信息:

- 控制数据服务的群集节点的名称。
- 您计划配置的资源的 Oracle 数据库应用程序二进制文件路径。
- 数据库类型。
- 1. 成为任何群集节点的超级用户。
- 2. 启动 **clsetup** 实用程序。

# **clsetup**

此时将显示 clsetup 主菜单。

- 3. 键入与数据服务选项对应的编号,然后按回车键。 此时会显示"数据服务"菜单。
- 4. 键入与用干配置 HA for Oracle Database 的选项对应的编号,然后按回车键。 clsetup 实用程序将显示执行此任务的先决条件列表。
- 5. 检验是否满足先决条件,然后按回车键。 clsetup 实用程序会显示群集节点的列表。
- 6. 选择需要运行 Oracle 数据库的节点。
- 要接受以任意顺序列出的所有节点的默认选择,请按回车键。
- 要选择所列出节点的子集,请键入与节点对应的编号列表(以逗号或空格分隔)。然 后按回车键。 确保群集节点的列出顺序是其在放置 Oracle 数据库资源的资源组节点列表中的显示 顺序。
- 要按特定顺序选择所有群集节点,请键入与节点对应的编号的逗号分隔或空格分隔 顺序列表,然后按回车键。 确保群集节点的列出顺序是其在放置 Oracle 数据库资源的资源组节点列表中的显示 顺序。
- 7. 要确认对群集节点的选择,请键入 **d**,然后按回车键。 clsetup 实用程序会显示要配置的 Oracle 数据库组件的类型。
- 8. 键入要配置的 Oracle 数据库组件的编号,然后按回车键。 clsetup 实用程序将列出 Oracle 数据库主目录。
- 9. 指定 Oracle 数据库软件安装的 Oracle 数据库主目录。
	- 如果已列出目录,按如下所述选择目录:
		- a. 键入与要选择的目录对应的编号。 clsetup 实用程序将显示在群集上配置的 Oracle 数据库系统标识符的列表。该 实用程序还会提示您指定 Oracle 数据库安装的系统标识符。
	- 如果未列出目录,请显式指定目录。
		- a. 键入 **e** 并按回车键。 clsetup 实用程序会提示您输入 Oracle 数据库主目录。
		- b. 键入 Oracle 数据库主目录的完整路径,然后按回车键。 clsetup 实用程序将显示在群集上配置的 Oracle 数据库系统标识符的列表。该 实用程序还会提示您指定 Oracle 数据库安装的系统标识符。
- 10. 指定要配置的 Oracle 数据库的 Oracle 数据库 SID。
	- 如果已列出 SID,按如下所述选择 SID:
		- a. 键入与要选择的 SID 对应的编号。 clsetup 实用程序将显示它要创建的 Oracle Solaris Cluster 资源的属性。
- 如果没有列出该 SID, 则明确指定该 SID。
	- a. 键入 **e** 并按回车键。

clsetup 实用程序会提示您输入 SID。

b. 键入 SID,然后按回车键。

clsetup 实用程序将显示它要创建的 Oracle Solaris Cluster 资源的属性。 clsetup 实用程序将显示它要创建的 Oracle Solaris Cluster 资源的属性。

- 11. 如果任何 Oracle Solaris Cluster 资源属性需要其他名称,按如下所述更改每个值。
	- a. 键入与要更改的名称对应的编号,然后按回车键。 clsetup 实用程序将显示一个屏幕,在这个屏幕中您可以指定新名称。
	- b. 在"新值"提示下,键入新名称并按回车键。

clsetup 实用程序将返回到其要创建的 Oracle Solaris Cluster 资源的属性列表。

- 12. 要确认对 Oracle Solaris Cluster 资源属性的选择,请键入 d,然后按回车键。 clsetup 实用程序将显示现有存储资源的列表。如果没有可用存储资源,clsetup 实用程 序会显示用于存储数据的共享存储类型列表。
- 13. 键入与要用于存储数据的共享存储类型对应的编号,然后按回车键。 clsetup 实用程序会显示在群集中配置的文件系统挂载点。
- 14. 按如下所示选择文件系统挂载点。
	- 要接受按任意顺序列出的所有文件系统挂载点的默认选择,请键入 a。然后按回车 键。
	- 要选择所列出文件系统挂载点的子集,请键入与文件系统挂载点对应编号的逗号分 隔或空格分隔列表。然后按回车键。

clsetup 实用程序会显示在群集中配置的全局磁盘集和设备组。

- 15. 按如下所述选择设备组。
	- 要接受以任意顺序排序的所有列出设备组的默认选择,请键入 **a**,然后按回车键。
	- 要选择所列出设备组的子集,请键入与设备组对应编号的逗号分隔或空格分隔列 表,然后按回车键。

clsetup 实用程序会返回高可用性存储资源列表。

- 16. 键入一个与数据服务所需存储资源对应的编号的逗号分隔或空格分隔列表,然后按回车 键。
- 17. 要确认对 Oracle Solaris Cluster 存储资源的选择,请键入 **d**,然后按回车键。 clsetup 实用程序会显示群集中的所有现有逻辑主机名资源。如果没有可用的逻辑主机 名资源,clsetup 实用程序会提示输入设置资源高可用性的逻辑主机名。
- 18. 指定逻辑主机名,然后按回车键。 clsetup 实用程序会返回到可用的逻辑主机名资源列表。
- 19. 键入一个与数据服务所需逻辑主机名资源对应的编号的逗号分隔或空格分隔列表,然后 按回车键。
- 20. 要确认对 Oracle Solaris Cluster 逻辑主机名资源的选择,请键入 **d**,然后按回车键。 clsetup 实用程序将显示该实用程序将创建的 Oracle Solaris Cluster 对象的名称。
- 21. 如果任何 Oracle Solaris Cluster 对象需要其他名称,按如下所述更改每个名称。
	- 键入与要更改的名称对应的编号,然后按回车键。 clsetup 实用程序将显示一个屏幕,在这个屏幕中您可以指定新名称。
	- 在"新值"提示下,键入新名称并按回车键。 clsetup 实用程序将返回其将创建的 Oracle Solaris Cluster 对象的名称列表。
- 22. 要确认对 Oracle Solaris Cluster 对象名称的选择,请键入 **d** 并按回车键。
- 23. 要创建配置,请键入 **c** 并按回车键。 clsetup 实用程序将显示进度消息,指示该实用程序正在运行命令来创建配置。完成配 置后,clsetup 实用程序将显示其创建配置所运行的命令。
- 24. 按回车键继续。
- 25. (可选) 键入 **q** 并按回车键,重复此操作直到退出 **clsetup** 实用程序。 如果您愿意,可以在执行其他所需任务时保持 clsetup 实用程序处于运行状态,以便稍 后再次使用该实用程序。

# 如何注册和配置不带有 Oracle Grid Infrastructure 的 HA for Oracle Database (CLI)

此过程提供了 Oracle Solaris Cluster 维护命令的长格式。此外,大多数命令还有短形 式。这些命令除了格式不同以外,其功能都是相同的。

开始之前 确保满足以下先决条件:

- /etc/netmasks 文件具有所有逻辑主机名对应的 IP 地址子网和网络掩码条目。如有 必要,编辑 /etc/netmasks 文件以添加缺少的任何条目。
- 如果使用卷管理器,则群集的卷管理器配置为在共享存储中提供卷,该共享存储可从 可能运行 Oracle 数据库软件的任何 Oracle Solaris Cluster 节点进行访问。
- 如果使用卷管理器,则在 Oracle 数据库软件将用于其数据库的存储卷上创建原始设 备和文件系统。
- Oracle 数据库软件安装为可从可能运行 Oracle 数据库的所有群集节点进行访问。
- 为 Oracle 数据库配置 UNIX 操作系统的内核变量。
- 为可能运行 Oracle 数据库的所有群集节点配置 Oracle 数据库软件。
- 已安装数据服务软件包。

确保您具有以下信息:

- 控制数据服务的群集节点的名称。
- 客户机用于访问数据服务的逻辑主机名。通常在安装群集时设置该 IP 地址。有关 网络资源的详细信息,请参见[Unresolved link to " Oracle Solaris Cluster Concepts](http://otn.oracle.com) [Guide "。](http://otn.oracle.com)
- 您计划配置的资源的 Oracle 数据库应用程序二进制文件路径。
- 数据库类型。
- 1. 在群集成员上成为超级用户,或承担可提供 **solaris.cluster.modify** 和 **solaris.cluster.admin** RBAC 授权的角色。
- 2. 注册数据服务的资源类型。

对于 HA for Oracle Database,可注册 SUNW.oracle\_server 和 SUNW.oracle\_listener 两 种资源类型,如下所示。

注 - 如果使用 Oracle Grid Infrastructure for Clusters 单客户机访问名称 (Single Client Access Name, SCAN) 侦听器, 则省略 SUNW.oracle listener 资源类型的注册。

# **clresourcetype register SUNW.oracle\_server** # **clresourcetype register SUNW.oracle\_listener**

#### 3. 创建故障转移资源组以容纳网络和应用程序资源。

如果您使用 Oracle Solaris ZFS 文件系统, 则不需要执行此步骤, 因为在[如何准备](#page-18-0) [Oracle Solaris Cluster 节点 \[19\]](#page-18-0)中配置高可用性本地 ZFS 文件系统时创建了资源 组。此过程中其他步骤创建的资源将添加到此资源组。

或者,您可以通过 -n 选项选择可在其上运行数据服务的一组群集节点,如下所示。

# **clresourcegroup create** [**-n** *node-zone-list*] *resource-group*

*resource-group*

指定资源组的名称。您可以随意指定此名称,但该名称对群集内的资源组必须唯 一。

4. 检验您所使用的所有网络资源是否均已添加到您的名称服务数据库。

应已在 Oracle Solaris Cluster 安装过程中执行此验证。

注 - 确保所有的网络资源都位于服务器和客户机的 /etc/inet/hosts 文件中,以避免因名 称服务查找而出现任何故障。

5. 向故障转移资源组添加逻辑主机名资源。

# **clreslogicalhostname create -g** *resource-group* [-h *logical-hostname*] *logical-hostname-rs*

*logical-hostname*

指定逻辑主机名。该逻辑主机名必须存在于名称服务数据库中。如果 *logicalhostname* 和 *logical-hostname-rs* 相同,则 *logical-hostname* 是可选的。

*logical-hostname-rs*

指定分配给要创建的逻辑主机名资源的名称。

6. 向群集注册 **SUNW.HAStoragePlus** 资源类型。

# **clresourcetype register SUNW.HAStoragePlus**

7. 将 **SUNW.HAStoragePlus** 类型的资源添加到故障转移资源组。

注 - 如果为 Oracle 文件使用 Oracle Solaris ZFS 文件系统, 请忽略此步骤。配置高可用 性本地 ZFS 文件系统时创建了 HAStoragePlus 资源。有关更多信息,请参[见如何准备](#page-18-0) [Oracle Solaris Cluster 节点 \[19\]](#page-18-0)。

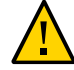

注意 - 在非全局区域中,不支持 Oracle Solaris Cluster 设备组中的原始设备。

# **clresource create -g** *resource-group* **-t SUNW.HAStoragePlus \**

- **-p GlobalDevicePaths=***device-path* **\**
- **-p FilesystemMountPoints=***mount-point-list* **\**
- **-p AffinityOn=TRUE** *hastp-rs*

必须设置 GlobalDevicePaths 扩展属性或 FilesystemMountPoints 扩展属性:

- 如果数据库位于原始设备上,则将 GlobalDevicePaths 扩展属性设置为全局设备路 径。
- 如果数据库位于群集文件系统上,则指定群集文件系统和本地文件系统的挂载点。

注 - AffinityOn 必须设置为 TRUE,并且本地文件系统必须驻留在全局磁盘组中才能进行 故障转移。

资源在启用状态下创建。

8. 使群集节点上处于受管状态的故障转移资源组联机。

# **clresourcegroup online -M** *resource-group*

-M

将联机的资源组置于受管理状态。

- 9. 在故障转移资源组中创建 Oracle 数据库应用程序资源。
	- Oracle 数据库服务器资源:

```
# clresource create -g resourcegroup \
-t SUNW.oracle_server \
-p Alert_log_file=path-to-log \
-p Connect_string=user/passwd \
-p Oracle_sid=instance \
-p Oracle_home=Oracle_home \
-p Restart_type=entity-to-restart \
[-p Dataguard_role=role] \
[-p Standby_mode=mode] \
-p Resource_dependencies_offline_restart=storageplus-resource \
resource
```
■ Oracle 数据库侦听器资源:

# **clresource create -g** *resource-group* **\**

- **-t SUNW.oracle\_listener \**
- **-p Listener\_name=***listener* **\**
- **-p Oracle\_home=***Oracle\_home* **\**
- **-p Resource\_dependencies\_offline\_restart=***storageplus-resource* \ *resource*

#### -g *resource-group*

指定要在其中放置资源的资源组的名称。

-t

指定要添加的资源的类型。

-p Alert\_log\_file =*path-to-log*

为服务器消息日志设置 \$ORACLE\_HOME 下的路径。

-p Connect\_string =*user/passwd*

指定故障监视器连接到数据库所用的用户和密码。这些设置必须与您在[如何设置](#page-29-0) [Oracle 数据库权限 \[30\]](#page-29-0)中设置的权限保持一致。如果使用 Oracle Solaris 授权, 请键入斜线 (/),而不是用户名和密码。

-p Oracle\_sid=*instance*

设置 Oracle 数据库系统标识符。

-p Oracle\_home=*Oracle\_home*

设置 Oracle 数据库主目录的路径。

-p Listener\_name=*listener*

设置 Oracle 数据库侦听器实例的名称。此名称必须与 listener.ora 中的对应项匹 配。

-p Restart\_type=*entity-to-restart*

指定对故障的响应为重新启动时,服务器故障监视器重新启动的实体。按如下所述 设置 *entity-to-restart*:

- 要指定仅重新启动此资源, 请将 *entity-to-restart* 设置为 RESOURCE\_RESTART。默 认情况下,仅重新启动此资源。
- 要指定重新启动包含此资源的资源组中的所有资源,请将 *entity-to-restart* 设置 为 RESOURCE\_GROUP\_RESTART。

如果将 *entity-to-restart* 设置为 RESOURCE\_GROUP\_RESTART,资源组中的所有其他资 源(如 Apache 或 DNS)都将重新启动,即使它们没有发生故障也是如此。因 此,仅在资源组中包括您需要在 Oracle 数据库服务器资源重新启动时重新启动 的资源。

-p Dataguard\_role=*role*

指定数据库实例的角色。按如下所述更改 *role*:

- 要为未配置备用实例的主数据库实例创建资源,请将 *role* 更改为 NONE。此值为 默认值。
- 要为已配置备用数据库实例的主数据库实例创建资源,请将 *role* 更改为 PRIMARY。
- 要为备用数据库实例创建资源,将 *role* 更改为 STANDBY。

-p Standby\_mode=*mode*

指定备用数据库实例的模式。如果将 Dataguard role 更改为 NONE 或 PRIMARY, Standby mode 的值将被忽略。

- 要指定逻辑备用数据库,请将 *mode* 更改为 LOGICAL。此值为默认值。
- 要指定物理备用数据库,请将 *mode* 更改为 PHYSICAL。
- 要指定快照备用数据库,请将 *mode* 更改为 SNAPSHOT。

*resource*

指定要创建的资源的名称。

注 - 或者,可以设置属于 Oracle 数据库数据服务的其他扩展属性以覆盖其默认值。有关 扩展属性的列表,请参见["设置 HA for Oracle Database 扩展属性" \[34\]。](#page-33-0)

即已创建处于启用状态的资源。

例 1-1 注册 HA for Oracle Database 以在全局区域中运行

本示例显示如何在双节点群集上注册 HA for Oracle Database。下列为命令中使用的样 例名称:

节点名称

phys-schost-1、phys-schost-2

逻辑主机名

schost-1

资源组

resource-group-1(故障转移资源组)

HAStoragePlus 资源

hastp-rs

Oracle 资源

oracle-server-1、oracle-listener-1

Oracle 实例

ora-lsnr (侦听器), ora-srvr (服务器)

*Create the failover resource group to contain all of the resources*. # **clresourcegroup create resource-group-1**

*Add the logical hostname resource to the resource group*. # **clreslogicalhostname create -g resource-group-1 schost-1**

```
Register the SUNW.HAStoragePlus resource type.
# clresourcetype register SUNW.HAStoragePlus
```
*Add a resource of type SUNW.HAStoragePlus to the resource group.* # **clresource create -g resource-group-1 \**

**-t SUNW.HAStoragePlus \**

**-p FileSystemMountPoints=/global/oracle,/global/ora-data/logs,/local/ora-data \**

**-p AffinityOn=TRUE \**

```
hastp-rs
    Bring the resource group online in a managed state
# clresourcegroup online -M resource-group-1
    Register the Oracle 数据库 resource types.
# clresourcetype register SUNW.oracle_server
# clresourcetype register SUNW.oracle_listener
    Add the Oracle 数据库 application resources to the resource group.
# clresource create -g resource-group-1 \
-t SUNW.oracle_server \
-p Alert_log_file=/global/oracle/message-log \
-p Connect_string=scott/tiger \
-p Oracle_home=/global/oracle \
-p Oracle_sid=ora-srvr \-p Dataguard_role=STANDBY \
-p Standby_mode=PHYSICAL \
-p Resource_dependencies_offline_restart=hastp-rs \
oracle-server-1
# clresource create -g resource-group-1 \
-t SUNW.oracle_listener \
-p Oracle_home=/global/oracle \
-p Listener_name=ora-lsnr \
oracle-listener-1
```
例 1-2 注册要在区域群集中运行的 HA for Oracle Database

本示例说明了如何在区域群集中注册 HA for Oracle Database。下列为从全局群集发出 的命令中使用的样例名称:

```
节点名称
```
phys-schost-1、phys-schost-2

```
区域群集名称
```
zonecluster1、zonecluster2

#### 逻辑主机名

zchost-1

#### 资源组

resource-group-1(故障转移资源组)

```
HAStoragePlus 资源
```
hastp-rs

#### Oracle 资源

oracle-server-1、oracle-listener-1

```
Oracle 实例
    ora-lsnr (侦听器), ora-srvr (服务器)
    Create the failover resource group to contain all of the resources.)
# clresourcegroup create -Z zonecluster1 resource-group-1
    Add the logical hostname resource to the resource group.)
# clreslogicalhostname create -Z zonecluster1 -g resource-group-1 zchost-1
    Register the SUNW.HAStoragePlus resource type.)
# clresourcetype register -Z zonecluster1 SUNW.HAStoragePlus
    Add a resource of type SUNW.HAStoragePlus to the resource group.)
# clresource create -Z zonecluster1 \
-g resource-group-1 \
-t SUNW.HAStoragePlus \
-p FileSystemMountPoints=/global/oracle,/global/ora-data/logs,/local/ora-data \
-p AffinityOn=TRUE \
hastp-rs
    Bring the resource group online in a managed state
# clresourcegroup online -Z zonecluster1 -M resource-group-1
    Register the Oracle Database resource types.)
# clresourcetype register -Z zonecluster1 SUNW.oracle_server
# clresourcetype register -Z zonecluster1 SUNW.oracle_listener
    Add the Oracle Database application resources to the resource group.)
# clresource create -Z zonecluster1 \
-g resource-group-1 \
-t SUNW.oracle_server \
-p Alert_log_file=/global/oracle/message-log \
-p Connect_string=scott/tiger \
-p Oracle_home=/global/oracle \
-p Oracle_sid=ora-srvr \
-p Dataguard_role=STANDBY \
-p Standby_mode=PHYSICAL \
oracle-server-1
# clresource create -Z zonecluster1 \
-g resource-group-1 \
-t SUNW.oracle_listener \
-p Oracle_home=/global/oracle \
-p Listener_name=ora-lsnr \
```

```
oracle-listener-1
```
# 如何为群集注册和配置带有 Oracle Grid Infrastructure 的 HA for Oracle Database (CLI)

此过程介绍了使用 Oracle Solaris Cluster 维护命令注册和配置带有群集 Oracle ASM 实 例的 HA for Oracle Database 需要执行的步骤。

可以选择使用第三方卷管理器向群集 Oracle ASM 磁盘组提供候选磁盘。对于这种 类型的配置,此过程手动创建充当 Oracle Solaris Cluster SUNW.ScalDeviceGroup 资 源代理的 Oracle Grid Infrastructure 资源。在此过程中,Oracle Grid Infrastructure 资源名为 sun.*resource*。您可以配置 sun.*resource* 以确保对应的 Oracle ASM 磁 盘组直到 sun.*resource* 联机才会挂载。仅当对应的 SUNW.ScalDeviceGroup 资源 联机时,sun.*resource* 资源才联机。仅当实际的卷管理器磁盘集或磁盘组联机 时,SUNW.ScalDeviceGroup 资源才联机。

为确保 Oracle ASM 磁盘组可从该依赖性链中获益,在定义 sun.*resource* 之后,修 改相应的 Oracle ASM 磁盘组资源,从而使硬启动依赖性包含 sun.*resource*。只能由 SUNW.scalable\_asm\_diskgroup\_proxy 资源通过使用 VALIDATE 方法来修改 Oracle ASM 磁盘组资源的硬启动依赖性。因此,必须在 SUNW.scalable\_asm\_diskgroup\_proxy 和 SUNW.ScalDeviceGroup 资源之间设置脱机重新启动依赖性。

- 开始之前 请确保 /etc/netmasks 文件具有所有逻辑主机名对应的 IP 地址子网和网络掩码条 目。如有必要,编辑 /etc/netmasks 文件以添加缺少的任何条目。
	- 如果您使用 Solaris Volume Manager for Sun Cluster 进行卷管理,请配置多属主 磁盘集以供群集 Oracle ASM 使用。请遵[循Unresolved link to " 适用于 Oracle Real](http://otn.oracle.com) [Application Clusters 的 Oracle Solaris Cluster 数据服务指南 中的如何在 Solaris](http://otn.oracle.com) [Volume Manager for Sun Cluster 中为 Oracle RAC 数据库创建多属主磁盘集"](http://otn.oracle.com)中的 说明。
	- 确保已安装了 Oracle Grid Infrastructure 软件。
	- 确保为 Oracle ASM 实例和数据库实例配置了 Oracle Clusterware 资源。
	- 确保设置了用于 Oracle Home 的文件系统。有关说明,请参[见"准备 Oracle Solaris](#page-18-1) [Cluster 节点和磁盘" \[19\]。](#page-18-1)
	- 1. 在群集成员上成为超级用户,或承担可提供 **solaris.cluster.modify** 和 **solaris.cluster.admin** RBAC 授权的角色。
	- 2. 如果要使用第三方卷管理器或 NFS 作为 Oracle ASM 磁盘组的候选磁盘,则配置 Oracle Grid Infrastructure。 可以从以下任何项中派生 Oracle ASM 候选磁盘:
		- Solaris Volume Manager 磁盘集
		- NFS
		- a. 创建 Oracle Grid Infrastructure **sun.storage\_proxy.type** 资源类型。
- # **/***Grid\_home***/bin/crsctl add type sun.storage\_proxy.type -basetype** *local\_resource*
- b. 创建 **sun.storage\_proxy.type** 类型的 Oracle Grid Infrastructure **sun.***resource* 资 源。

注 - 确保所有属性值都用单引号 (') 括起来。否则,SUNW.scalable\_asm\_diskgroup\_proxy 资源的 VALIDATE 方法将使验证失败。

```
# /Grid_home/bin/crsctl add res sun.scal-asmdg1-rs \
       -type sun.storage_proxy.type \
      -attr "ACTION SCRIPT='/opt/SUNWscor/dsconfig/bin/scproxy crs action' \
       ACL='owner:root:rwx,pgrp:oinstall:rwx,other::r--' SCRIPT_TIMEOUT='20'
  RESTART_ATTEMPTS='60'"
```
sun.*scal-asmdg1-rs*

SUNW.ScalDeviceGroup 资源名称。

-type sun.storage\_proxy.type

指定 sun.storage\_proxy.type 资源类型。

ACTION\_SCRIPT

指定 /opt/SUNWscor/dsconfig/bin/scproxy\_crs\_action 操作脚本。

ACL

将所有者设置为 root,将组设置为 Oracle ASM 磁盘组的 ACL 组项。以下命令 将显示 ACL 组条目:

# /*Grid\_home***/bin/crsctl stat res ora.DATA1.dg -p | grep ACL=** ACL=owner:oragrid:rwx,pgrp:oinstall:rwx,other::r--

示例输出显示 oinstall 是组条目。

SCRIPT\_TIMEOUT

设置为 20。

RESTART\_ATTEMPTS

设置为 60。

c. 检验是否已正确定义 **sun.***resource*。

输出内容将类似如下:

# **/***Grid\_home***/bin/crsctl stat res sun.scal-asmdg1-rs -p** NAME=sun.*scal-asmdg1-rs* TYPE=sun.storage\_proxy.type ACL=owner:root:rwx,pgrp:oinstall:rwx,other::r--

 ACTIONS= ACTION\_FAILURE\_TEMPLATE= ACTION\_SCRIPT=/opt/SUNWscor/dsconfig/bin/scproxy\_crs\_action ACTION\_TIMEOUT=60 AGENT\_FILENAME=%CRS\_HOME%/bin/scriptagent ALERT\_TEMPLATE= ALIAS\_NAME= AUTO\_START=restore CHECK\_INTERVAL=60 CHECK\_TIMEOUT=0 CLEAN\_TIMEOUT=60 DEBUG=1 DEFAULT\_TEMPLATE= DEGREE=1 DELETE\_TIMEOUT=60 DESCRIPTION= ENABLED=1 INSTANCE\_FAILOVER=1 INTERMEDIATE\_TIMEOUT=- LOAD=1 LOGGING\_LEVEL=1 MODIFY\_TIMEOUT=60 NOT\_RESTARTING\_TEMPLATE= OFFLINE\_CHECK\_INTERVAL=0 PROFILE CHANGE TEMPLATE= RESTART\_ATTEMPTS=60 SCRIPT\_TIMEOUT=20 SERVER\_CATEGORY= START\_CONCURRENCY=0 START\_DEPENDENCIES= START\_TIMEOUT=0 STATE\_CHANGE\_TEMPLATE= STOP\_CONCURRENCEY=0 STOP\_DEPENDENCIES= STOP\_TIMEOUT=0 UPTIME\_THRESHOLD=1h USER\_WORKLOAD=no

#

#### d. 显示当前脱机重新启动依赖性。

# **/***Grid\_home***/bin/crsctl stat res** *ora.DATA1.dg* **-p | grep START\_DEPENDENCIES** START DEPENDENCIES=hard(ora.asm) pullup(ora.asm)

# **clresource show -p Resource\_dependencies\_offline\_restart** *asm-data1-rs*

```
== Resources ==
```
Resource: *asm-data1-rs* Resource\_dependencies\_offline\_restart: *asm-inst-rs*

-- Standard and extension properties --

#### e. 设置新的依赖性。

■ 如果 asm-data1-rs 已经存在, 请使用以下命令设置依赖性。 请注意,该命令包含加号 (+):

# **clresource set -p Resource\_dependencies\_offline\_restart+=***scal-asmdg1-rs asmdata1-rs*

-p Resource\_dependencies\_offline\_restart+=*resource*

(仅限 Oracle ASM 设备组) 为指定的 Oracle ASM 存储资源设置脱机重 新启动依赖性。

*asm-data1–rs*

指定要修改的资源的名称。

■ 如果 *asm-data1-rs* 不存在,请使用以下命令创建具有脱机重新启动依赖性的资 源。

```
# clresource create -g asm-dg-rg \
-t SUNW.scalable_asm_diskgroup_proxy \
-p asm_diskgroups=data1 \
-p Resource_dependencies_offline_restart=asm-inst-rs,
scal-asmdg1-rs \
-d asm-data1-rs
```
-g *asm-dg-rg*

指定要放置资源的 Oracle ASM 设备组的名称。

-t *resource-type*

指定要添加的资源的类型。

-p asm\_diskgroups=*data1*

设置 Oracle ASM 磁盘组的名称。

-d

指定禁用您创建的资源。

#### f. 检验配置的依赖性。

```
# /Grid_home/bin/crsctl stat res ora.DATA1.dg -p | grep START_DEPENDENCIES
START_DEPENDENCIES=hard(ora.asm,sun.scal-asmdg1-rs) pullup(ora.asm)
# clresource show -p Resource_dependencies_offline_restart asm-data1-rs
=== Resources ===
```
Resource: *asm-data1-rs*

Resource\_dependencies\_offline\_restart: *asm-inst-rs scal-asmdg1-rs*

- -- Standard and extension properties --
- <span id="page-49-0"></span>3. 注册 Oracle Clusterware 框架的资源类型。

注 - 也可以使用 clsetup 实用程序执行本过程中的[步骤 3](#page-49-0) [到步骤 5](#page-49-1)。

- # **clresourcetype register SUNW.crs\_framework**
- 4. 将 **SUNW.crs\_framework** 类型的资源添加到 *rac-fmwk-rg* 资源组。

```
# clresource create -g rac-fmwk-rg \
-t SUNW.crs_framework \
-p Resource_dependencies_offline_restart=rac-fmwk-rs \
-d crs-fmwk-rs
```
<span id="page-49-1"></span>5. 为 Oracle 数据库创建故障转移资源组 *ora-db-rg*。

# **clresourcegroup create** *ora-db-rg*

- 6. 如果要使用 Sun QFS 文件系统,请执行以下步骤来注册 Sun QFS 文件系统资源类型并 创建资源组。
	- a. 为 Sun QFS 文件系统注册资源类型。
		- # **clresourcetype register SUNW.qfs**
	- b. 创建资源组 *qfs-rg*。
		- # **clresourcegroup create** *qfs-rg*
	- c. 将一个 **SUNW.qfs** 类型的资源添加到 *qfs-rg* 资源组。
	- d. 将一个 **SUNW.qfs** 类型的资源添加到 *qfs-rg* 资源组。

# **clresource create -g** *qfs-rg* **-t SUNW.qfs -p QFSFileSystem=***qfs-mp qfs-rs*

-g *qfs-rg*

指定资源组的名称。

-t SUNW.qfs

指定要添加的资源的类型。

-p QFSFileSystem=*qfs-mp* 指定 Sun QFS 文件系统挂载点。 *qfs-rs*

指定要创建的 Sun QFS 文件系统资源的名称。

- e. 使群集节点上处于受管状态的 *qfs-rg* 资源组联机。
	- # **clresourcegroup online -eM** *qfs-rg*
- 7. 注册 **SUNW.HAStoragePlus** 资源类型并创建资源组。
	- a. 为 **SUNW.HAStoragePlus** 资源类型注册资源类型。
		- # **clresourcetype register SUNW.HAStoragePlus**
	- b. 将一个 **SUNW.HAStoragePlus** 类型的资源添加到 *ora-db-rg* 资源组。

# **clresource create -g** *ora-db-rg* **-t SUNW.HAStoragePlus \ -p filesystemmountpoints=***mount-point-list* **-d** *hastp-rs*

c. 使群集节点上处于受管状态的 *ora-db-rg* 资源组联机。

# **clresourcegroup online -eM** *ora-db-rg*

- 8. 注册数据服务的 Oracle ASM 资源类型。
	- a. 注册可伸缩 ASM 实例代理资源类型。

# **clresourcetype register SUNW.scalable\_asm\_instance\_proxy**

b. 注册合适的 ASM 磁盘组资源类型。

# **clresourcetype register SUNW.scalable\_asm\_diskgroup\_proxy**

9. 创建资源组 *asm-inst-rg* 和 *asm-dg-rg*。

# **clresourcegroup create -S** *asm-inst-rg asm-dg-rg*

10. 设置 *asm-inst-rg* 与 *rac-fmwk-rg* 的正向强关联。

# **clresourcegroup set -p Rg\_affinities=++***rac-fmwk-rg asm-inst-rg*

11. 设置 *asm-dg-rg* 与 *asm-inst-rg* 的正向强关联。

# **clresourcegroup set -p Rg\_affinities=++***asm-inst-rg asm-dg-rg*

12. 将 **SUNW.crs\_framework** 类型的资源添加到 *rac-fmwk-rg* 资源组。

# **clresource create -g** *rac-fmwk-rg* **\ -t SUNW.crs\_framework \**

```
-p Resource_dependencies_offline_restart=rac-fmwk-rs \
-d crs-fmwk-rs
```
13. 如果在某个群集文件系统上配置了 **\$ORACLE\_HOME** 目录以供 Oracle ASM 使用,请配置资 源以使用该群集文件系统。

将 SUNW.HAStoragePlus 和 SUNW.scalable\_asm\_instance 类型的资源添加到 *asm-inst-rg* 资源组,并在两种资源之间设置相应的依赖性。

```
# clresource create -g asm-inst-rg -t SUNW.HAStoragePlus \
-p FilesystemMountPoints=cluster-file-system \
hastp-rs
```

```
# clresource create -g asm-inst-rg -t SUNW.scalable_asm_instance_proxy \
-p Oracle_home=Oracle_home \
-p CRS_HOME=Grid_home
-p Oracle_sid{node1}=instance \
-p Oracle_sid{node2}=instance \
-p Resource_dependencies_offline_restart=hastp-rs \
-p Resource_dependencies_offline_restart=crs-fmwk-rs \
asm-inst-rs
```
-g *asm-inst-rg*

```
指定要在其中放置资源的资源组的名称。
```
-p FilesystemMountPoints=*cluster-file-system*

指定群集文件系统的名称。

#### *hastp-rs*

指定要创建的 SUNW.HAStoragePlus 资源的名称。

-p Oracle\_home=*Oracle\_home*

设置 Oracle 数据库主目录的路径。

-p CRS\_HOME=*Grid\_home*

设置用于群集的 Oracle Grid Infrastructure 主目录的路径。

-p "Oracle\_sid*{node}"*=*instance*

设置 Oracle 数据库系统标识符。

14. 将 **SUNW.scalable\_asm\_instance\_proxy** 类型的资源添加到 *asm-inst-rg* 资源组。

```
# clresource create -g asm-inst-rg \
-t SUNW.scalable_asm_instance_proxy \
-p Oracle_home=Oracle_home \
-p CRS_HOME=Grid_home \
-p "oracle_sid{node1}"=instance \
-p "oracle_sid{node2}"=instance \
```
**-p Resource\_dependencies\_offline\_restart=***crs-fmwk-rs* **\ -d** *asm-inst-rs*

- -t SUNW.asm\_inst\_proxy 指定要添加的资源的类型。
- -d *asm-inst-rs*

指定要创建的资源的名称。

15. 将 ASM 磁盘组资源添加到 *asm-dg-rg* 资源组中。

使用 SUNW.scalable\_asm\_diskgroup\_proxy 资源类型。

# **clresource create -g** *asm-dg-rg* **\ -t SUNW.scalable\_asm\_diskgroup\_proxy** \ **-p Asm\_diskgroups=***dg*[**,***dg*…] \ **-p Resource\_dependencies\_offline\_restart=***asm-inst-rs***,***asm-stor-rs* \ **-d** *asm-dg-rs*

16. 使群集节点上处于受管状态的 *asm-inst-rg* 资源组联机。

# **clresourcegroup online -eM** *asm-inst-rg*

17. 使群集节点上处于受管状态的 *asm-dg-rg* 资源组联机。

# **clresourcegroup online -eM** *asm-dg-rg*

18. 通过发出状态命令检验 Oracle ASM 安装。

# **clresource status +**

19. 注册 HA for Oracle Database 数据服务的资源类型。

可注册 SUNW.oracle\_server 和 SUNW.oracle\_listener 两种资源类型。

注 - 如果使用 Oracle Grid Infrastructure for Clusters 单客户机访问名称 (Single Client Access Name, SCAN) 侦听器, 则省略 SUNW.oracle listener 资源类型的注册。

# **clresourcetype register SUNW.oracle\_server**

- # **clresourcetype register SUNW.oracle\_listener**
- 20. 向 Oracle 数据库的故障转移资源组添加逻辑主机名资源。

# **clreslogicalhostname create -g** *ora-db-rg* [-h *logical-hostname*] *logical-hostname-rs*

*logical-hostname*

指定逻辑主机名。该逻辑主机名必须存在于名称服务数据库中。如果 *logicalhostname* 和 *logical-hostname-rs* 相同,则 *logical-hostname* 是可选的。

*logical-hostname-rs*

指定分配给要创建的逻辑主机名资源的名称。

- 21. 使群集节点上处于受管状态的故障转移资源组联机。
	- # **clresourcegroup online -eM** *ora-db-rg*
- 22. 在故障转移资源组中创建 Oracle 数据库应用服务器资源。
	- # **clresource create -g** *ora-db-rg* **\**
	- **-t SUNW.oracle\_server \**
	- **-p Db\_unique\_home=***db-unique-home* **\**
	- **-p Resource\_dependencies\_offline\_restart=***asm-dg-rs* **\**
	- **-p Oracle\_sid=***instance* **\**
	- **-d** *ora-db-rs*

#### -g *ora-db-rg*

指定要在其中放置资源的资源组的名称。

- -t SUNW.oracle\_server 指定要添加的资源的类型。
- -p Oracle\_sid=*instance*

设置 Oracle 数据库系统标识符。

- -p Db\_unique\_name=*db-unique-name* 设置 Oracle 数据库的唯一名称。
- -d *ora-db-rs*

指定要创建的资源的名称。

注 - 或者,可以设置属于 HA for Oracle Database 数据服务的其他扩展属性以覆盖其默 认值。有关扩展属性的列表,请参见["设置 HA for Oracle Database 扩展属性" \[34\]。](#page-33-0)

- 23. 使 Oracle 数据库服务器资源联机。
	- # **clresource enable** *ora-db-rs*
- 接下来的步骤 注册和配置 HA for Oracle Database 后, 请转[至"检验 HA for Oracle Database 安](#page-54-0) [装" \[55\]。](#page-54-0)

# <span id="page-54-0"></span>检验 HA for Oracle Database 安装

执行以下验证测试,确保已正确安装 HA for Oracle Database。

这些健全性检查可确保运行 HA for Oracle Database 的所有 Oracle Solaris Cluster 节点 都可以启动 Oracle 数据库实例,并且配置中的其他群集节点可以访问 Oracle 数据库实 例。执行这些健全性检查可以将启动 Oracle 数据库软件期间出现的任何问题与 HA for Oracle Database 分开。

# 如何检验 HA for Oracle Database 安装

- 1. 以 Oracle 数据库用户 **oracle** 的身份登录到当前掌管 Oracle 数据库资源组的 Oracle Solaris Cluster 节点。
- 2. 设置环境变量 **ORACLE\_SID** 和 **ORACLE\_HOME**。
- <span id="page-54-1"></span>3. 确认可以从此群集节点启动 Oracle 数据库实例。
- <span id="page-54-2"></span>4. 确认可以连接到 Oracle 数据库实例。

使用 sqlplus 命令和 connect\_string 属性中定义的 user/password 变量。

# **sqlplus** *sysdba*/*passwd***@***tns\_service*

*tns\_service*

指定 \$ORACLE HOME/network/admin/tnsnames.ora 文件提供的网络名称服务或 TNS\_ADMIN 环境变量的值。

5. 关闭 Oracle 数据库实例。

Oracle Solaris Cluster 软件将重新启动 Oracle 实例,因为 Oracle 数据库实例受 Oracle Solaris Cluster 控制。

6. 将包含 Oracle 数据库资源的资源组切换到另一个群集成员。

# **clresourcegroup switch -n** *node-zone-list resource-group*

*resource-group* 指定要切换的资源组的名称。

- 7. 以 **oracle** 的身份登录到当前包含该资源组的群集节点。
- 8. 重复[步骤 3](#page-54-1) [和步骤 4](#page-54-2), 以确认可与 Oracle 数据库实例交互。

# Oracle 数据库客户机

客户机必须始终使用网络资源(而非物理主机名)引用数据库。网络资源是指在故障转 移期间可以在物理或虚拟 Oracle Solaris Cluster 节点之间移动的 IP 地址。主机名是指 物理机或虚拟机的名称。

例如,在 tnsnames.ora 文件中,必须将网络资源指定为正在运行数据库实例的主机。请 参见[如何设置 Oracle 数据库权限 \[30\]](#page-29-0)。

注 - Oracle 数据库客户机-服务器连接在 HA for Oracle Database 切换时会断开。客户机 应用程序必须根据需要为处理断开连接和重新连接或恢复做好准备。事务监视器可以简 化应用程序。此外,HA for Oracle Database 群集节点恢复时间取决于应用程序故障转 移机制。

# HA for Oracle Database 日志文件的位置

HA for Oracle Database 数据服务的每个实例都将日志文件存储在 /var/opt/SUNWscor 目录的子目录中。

- /var/opt/SUNWscor/oracle\_server 目录包含 Oracle 数据库服务器的日志文件。
- /var/opt/SUNWscor/oracle listener 目录包含 Oracle 数据库侦听器的日志文件。
- /var/opt/SUNWscor/oracle\_asm 目录包含 Oracle ASM 的日志文件。

这些文件包含关于 HA for Oracle Database 数据服务执行的操作的信息。要获取有关排 除配置故障的诊断信息或监视 HA for Oracle Database 数据服务的行为,请参阅这些文 件。

# 调优 HA for Oracle Database 故障监视器

HA for Oracle Database 数据服务的故障监视功能由以下故障监视器提供:

- Oracle 数据库服务器故障监视器
- Oracle 数据库侦听器故障监视器

注 - 如果使用的是 Oracle Grid Infrastructure for Clusters 单客户机访问名称 (SCAN) 侦 听器,则 Oracle Solaris Cluster 软件不会为该 SCAN 侦听器提供任何故障监视功能。

每个故障监视器均包含在具有下表所显示资源类型的资源中。

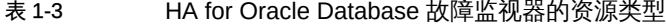

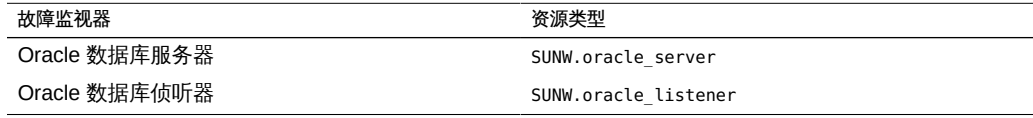

这些资源的系统属性和扩展属性可控制故障监视器的行为。这些属性的默认值确定了故 障监视器的预设行为。预设行为应适合大多数 Oracle Solaris Cluster 安装。因此,*仅 当*需要修改此预设行为时,才应调优 HA for Oracle Database 故障监视器。

调优 HA for Oracle Database 故障监视器包括以下任务:

- 设置故障监视器探测间隔
- 设置故障监视器探测的超时
- 定义永久性故障的条件
- 指定资源的故障转移行为

有关更多信息,请参见[Unresolved link to " Oracle Solaris Cluster 数据服务规划和管理](http://otn.oracle.com) [指南 中的调整 Oracle Solaris Cluster 数据服务的故障监视器"](http://otn.oracle.com)。以下各小节提供了有关 执行这些任务所需的 HA for Oracle Database 故障监视器的信息。

注册和配置 HA for Oracle Database 时调优 HA for Oracle Database 故障监视器。有关 更多信息,请参见["注册和配置 HA for Oracle Database" \[33\]。](#page-32-0)

## Oracle 数据库服务器故障监视器的操作

Oracle 数据库服务器的故障监视器通过向服务器发出请求来查询服务器运行状况。

服务器故障监视器是通过 pmfadm 启动的,以便实现监视器的高可用性。如果因为任何原 因导致监视器终止,进程监视器工具 (Process Monitor Facility, PMF) 将自动重新启动监 视器。

服务器故障监视器包括以下进程。

- 主故障监视器进程
- 数据库客户机故障探测器

本节包含有关服务器故障监视器的以下信息:

- ["主故障监视器操作" \[58\]](#page-57-0)
- ["数据库客户机故障探测器的操作" \[58\]](#page-57-1)
- ["服务器故障监视器响应数据库事务故障时的操作" \[58\]](#page-57-2)
- ["扫描服务器故障监视器记录的警报" \[59\]](#page-58-0)

### <span id="page-57-0"></span>主故障监视器操作

主故障监视器可确定如果数据库联机且在事务处理期间未返回任何错误则操作成功。

### <span id="page-57-1"></span>数据库客户机故障探测器的操作

数据库客户机故障探测器执行以下操作:

- 1. 监视归档重做日志的分区。请参见["监视归档重做日志分区的操作" \[58\]。](#page-57-3)
- 2. 如果分区运行正常,则确定数据库是否正常运行。请参见["确定数据库是否正常运行](#page-57-4) [的操作" \[58\]。](#page-57-4)

探测器使用在资源属性 Probe\_timeout 中设置的超时值,确定需要为成功探测 Oracle 数 据库分配多少时间。

### <span id="page-57-3"></span>监视归档重做日志分区的操作

数据库客户机故障探测器将查询动态性能视图 v\$archive dest 来确定归档重做日志的所 有可能目标。对于每个活动目标,探测器将确定目标是否正常运行,是否有足够的空闲 空间可供存储归档重做日志。

- 如果目标运行正常,探测器将确定目标文件系统中的空闲空间大小。如果空闲空间大 小低于文件系统容量的 10%,并且少于 20 MB,则探测器会将消息输出到 syslog。
- 如果目标处于 ERROR 状态,则探测器将消息输出到 syslog,并禁用操作以确定数据 库是否正常运行。在清除错误状态之前,将一直禁用操作。

### <span id="page-57-4"></span>确定数据库是否正常运行的操作

如果归档重做日志分区运行正常,则数据库客户机故障探测器将查询动态性能视图 v \$sysstat 以获取数据库性能统计信息。这些统计信息的变化表示数据库正常运行。如果 这些统计信息在连续查询之间保持不变,则故障探测器将执行数据库事务以确定数据库 是否正常运行。这些事务涉及在用户表空间中创建、更新和删除表。

数据库客户机故障探测器以 Oracle 数据库用户身份执行其所有事务。该用户的 ID 在 Oracle Solaris Cluster 节点准备期间指定,如[如何准备 Oracle Solaris Cluster 节](#page-18-0) [点 \[19\]](#page-18-0)中所述。

### <span id="page-57-2"></span>服务器故障监视器响应数据库事务故障时的操作

如果数据库事务发生故障,服务器故障监视器将执行按导致故障的错误确定的操作。要 更改服务器故障监视器执行的操作,请按["定制 HA for Oracle Database 服务器故障监视](#page-59-0) [器" \[60\]中](#page-59-0)的说明定制服务器故障监视器。

如果操作需要运行外部程序,该程序将在后台作为单独的进程运行。

可能的操作如下:

- 忽略。服务器故障监视器会忽略该错误。
- 停止监视。服务器故障监视器在不关闭数据库的情况下停止。
- 重新启动。服务器故障监视器停止和重新启动由 Restart\_type 扩展属性的值指定的 实体:
	- 如果将 Restart\_type 扩展属性设置为 RESOURCE\_RESTART,则服务器故障监视器将 重新启动数据库服务器资源。默认情况下,服务器故障监视器会重新启动数据库 服务器资源。
	- 如果 Restart\_type 扩展属性设置为 RESOURCE\_GROUP\_RESTART,服务器故障监视器 将重新启动数据库服务器资源组。

注 - 尝试重新启动的次数在 Retry\_interval 资源属性指定的时间内可能超过 Retry\_count 资源属性值。如果出现这种情况,服务器故障监视器会尝试将该资源组切 换到另一个群集节点。

■ 切换。服务器故障监视器将数据库服务器资源组切换到另一个群集节点。如果没有可 用节点,尝试切换资源组将失败。如果尝试切换资源组失败,数据库服务器会重新启 动。

### <span id="page-58-0"></span>扫描服务器故障监视器记录的警报

Oracle 数据库将警报记录在警报日志文件中。此文件的绝对路径由 SUNW.oracle\_server 资源的 alert\_log\_file 扩展属性指定。在以下情况下,服务器故障监视器将扫描警报日 志文件以获取新警报:

- 启动服务器故障监视器时
- 每次服务器故障监视器查询服务器运行状况时

如果为服务器故障监视器检测到的已记录警报定义了操作,服务器故障监视器将执行此 操作以响应警报。

[表 B-2 "已记录警报的预设操作"](#page-85-0) 中列出了有关已记录警报的预设操作。要更改服务器故 障监视器执行的操作,请按["定制 HA for Oracle Database 服务器故障监视器" \[60\]中](#page-59-0) 的说明定制服务器故障监视器。

# Oracle 数据库侦听器故障监视器的操作

Oracle 数据库侦听器故障监视器检查 Oracle 数据库侦听器的状态。

如果侦听器正在运行,则 Oracle 数据库侦听器故障监视器将认为探测成功。如果故障监 视器检测到错误,将重新启动侦听器。

注 - 侦听器资源不提供侦听器密码设置机制。如果启用了 Oracle 数据库侦听器安全设 置,则侦听器故障监视器的探测可能会返回 Oracle 数据库错误 TNS-01169。由于侦听 器能够响应,因此侦听器故障监视器将认为探测成功。此操作不会导致漏检侦听器故 障。侦听器故障会返回不同的错误或导致探测超时。

侦听器探测是通过 pmfadm 启动的,以便实现探测的高可用性。如果探测被终止,PMF 会自动重新启动探测器。

如果在探测期间侦听器出现问题,探测将尝试重新启动侦听器。为资源属性 retry\_count 设置的值可确定探测器尝试重新启动的最大次数。如果在尝试次数达到最 大次数后探测仍然失败,则该探测器将停止故障监视器并且不切换资源组。

# 获取用于 DBMS 超时故障排除的核心文件

为方便对情况不明的 DBMS 超时进行故障排除,可以让故障监视器在发生探测超时创 建核心文件。核心文件的内容与故障监视器进程相关。故障监视器会在根 (/) 目录下创 建核心文件。要允许故障监视器创建核心文件,请使用 coreadm 命令启用 set-id 核心转 储。

# **coreadm -g /var/cores/%f.%n.%p.core -e global -e process \ -e global-setid -e proc-setid -e log**

有关更多信息,请参见 [Unresolved link to " coreadm1M"](http://otn.oracle.com) 手册页。

# <span id="page-59-0"></span>定制 HA for Oracle Database 服务器故障监视器

通过定制 HA for Oracle Database 服务器故障监视器,可以按如下方式修改服务器故障 监视器的行为:

- 覆盖错误的预设操作
- 为没有预设操作的错误指定操作

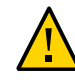

注意 - 定制 HA for Oracle Database 服务器故障监视器之前,需要考虑定制的效果,尤 其是将操作从重新启动或切换更改为忽略或停止监视的情况。如果错误长时间未得到纠 正,则可能会导致数据库问题。如果在定制了 HA for Oracle Database 服务器故障监视 器之后遇到数据库问题,请恢复使用预设操作。通过恢复预设操作,可以确定问题是否 由定制导致。

定制 HA for Oracle Database 服务器故障监视器涉及以下活动:

- 1. [为错误定义定制行为](#page-60-0)
- 2. [将定制操作文件传播到群集中的所有节点](#page-67-0)
- 3. [指定服务器故障监视器应使用的定制操作文件](#page-68-0)

## <span id="page-60-0"></span>为错误定义定制行为

HA for Oracle Database 服务器故障监视器可检测以下类型的错误:

- 服务器故障监视器探测数据库期间发生的 DBMS 错误
- Oracle 数据库在警报日志文件中记录的警报
- 由于无法在 Probe\_timeout 扩展属性设置的时间内接收响应而产生的超时

要为这些类型的错误定义定制行为,可创建定制操作文件。本节包含有关定制操作文件 的以下信息:

- ["定制操作文件格式" \[61\]](#page-60-1)
- ["更改对 DBMS 错误的响应" \[64\]](#page-63-0)
- ["更改对记录的警报的响应" \[66\]](#page-65-0)
- ["更改连续超时探测的最大次数" \[67\]](#page-66-0)

### <span id="page-60-1"></span>定制操作文件格式

定制操作文件是一种纯文本文件。该文件包含一个或多个条目,用于定义 HA for Oracle Database 服务器故障监视器的定制行为。每个条目为单个 DBMS 错误、单个超时错误 或多个记录的警报定义定制行为。一个定制操作文件中最多允许有 1024 个条目。

注 - 定制操作文件中的每个条目会覆盖错误的预设操作,或者为没有预设操作的错误指 定操作。在定制操作文件中,请*仅*为那些要覆盖的预设操作或没有预设操作的错误创建 条目。请*不要*为不需要更改的操作创建条目。

定制操作文件中的条目由一系列用分号分隔的关键字-值对组成。每个条目都括在括号 中。

定制操作文件中的条目格式如下:

```
{
[ERROR_TYPE=DBMS_ERROR|SCAN_LOG|TIMEOUT_ERROR;]
ERROR=error-spec;
[ACTION=SWITCH|
```

```
RESTART|STOP|NONE;]
[CONNECTION_STATE=co|di|on|*;]
[NEW_STATE=co|di|on|*;]
[MESSAGE="message-string"]
```
}

分隔的关键字-值对之间以及条目之间可以使用空格来设置文件格式。

定制操作文件中关键字的含义和允许值如下:

#### ERROR\_TYPE

表示服务器故障监视器检测到的错误类型。该关键字允许使用以下值:

DBMS\_ERROR

指定该错误为 DBMS 错误。

#### SCAN\_LOG

指定该错误为警报日志文件中记录的警报。

TIMEOUT\_ERROR

指定该错误为超时。

ERROR\_TYPE 关键字是可选的。如果忽略该关键字,则假定错误为 DBMS 错误。

#### ERROR

用于标识错误。*error-spec* 的数据类型和含义取决于 ERROR\_TYPE 关键字的值,如下 表所示。

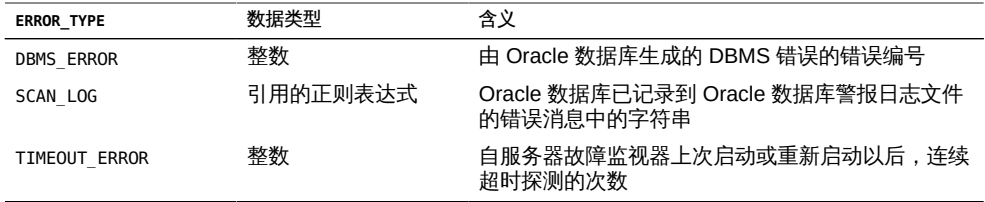

必须指定 ERROR 关键字。如果忽略该关键字, 将忽略定制操作文件中的对应条目。

#### ACTION

指定服务器故障监视器在响应错误时要执行的操作。该关键字允许使用以下值:

#### NONE

指定服务器故障监视器忽略该错误。

**STOP** 

指定停止服务器故障监视器。

#### RESTART

指定服务器故障监视器停止和重新启动由 SUNW.oracle\_server 资源的 Restart\_type 扩展属性值指定的实体。

SWITCH

指定服务器故障监视器从数据库服务器资源组切换到其他群集节点。 ACTION 关键字是可选的。如果忽略该关键字,服务器故障监视器将忽略该错误。

CONNECTION\_STATE

指定检测到错误时数据库与服务器故障监视器之间所需的连接状态。该条目仅适用 于检测到错误后连接处于所需状态的情况。该关键字允许使用以下值:

\*

指定该条目始终适用,不考虑连接状态。

co

指定该条目仅适用于服务器故障监视器正尝试连接到数据库的情况。

on

指定该条目仅适用于服务器故障监视器联机的情况。如果服务器故障监视器连 接到数据库,则为联机。

di

指定仅当服务器故障监视器与数据库断开连接时才应用该条目。

CONNECTION STATE 关键字是可选的。如果忽略该关键字,则该条目始终适用,不考 虑连接状态。

#### NEW\_STATE

指定服务器故障监视器检测到错误后,数据库与服务器故障监视器之间必须实现的 连接状态。该关键字允许使用以下值:

\*

指定连接状态必须保持不变。

co

指定服务器故障监视器必须与数据库断开连接,并立即重新连接到数据库。

di

指定服务器故障监视器必须与数据库断开连接。服务器故障监视器下次探测数 据库时会重新连接。

NEW\_STATE 关键字是可选的。如果忽略该关键字,则检测到错误后数据库连接状态保 持不变。

MESSAGE

指定检测到错误时需输出到资源日志文件的附加消息。该消息必须括在双引号中。 该消息是为错误定义的标准消息的附加消息。

MESSAGE 关键字是可选的。如果忽略该关键字,则在检测到该错误后,不会将任何附 加消息输出到资源的日志文件。

### <span id="page-63-0"></span>更改对 DBMS 错误的响应

[表 B-1 "DBMS 错误的预设操作"](#page-80-0) 中列出了服务器故障监视器为响应每个 DBMS 错误而 预设的操作。要确定是否需要更改对 DBMS 错误的响应,需要考虑 DBMS 错误对数据 库的影响,以便确定预设操作是否合适。有关示例,请参见以下各小节:

- ["响应影响严重的错误" \[64\]](#page-63-1)
- ["忽略影响轻微的错误" \[65\]](#page-64-0)

要更改对 DBMS 错误的响应,可在定制操作文件中创建一个条目,并在该条目中按如下 方式设置关键字:

- ERROR TYPE 设置为 DBMS ERROR。
- ERROR 设置为 DBMS 错误的错误编号。
- ACTION 设置为所需的操作。

### <span id="page-63-1"></span>响应影响严重的错误

如果服务器故障监视器忽略的错误会影响多个会话,则可能需要服务器故障监视器执行 操作以防止服务丢失。

例如,没有为 Oracle 数据库错误 4031: unable to allocate *num-bytes* bytes of shared memory 预设任何操作。但是,该 Oracle 数据库错误表示共享全局区域 (shared global area, SGA) 内存不足、碎片太多或者同时存在这两种状态。如果该错误仅影响一 个会话,则忽略该错误可能是恰当的。但是,如果该错误影响多个会话,则需考虑指定 服务器故障监视器重新启动数据库。

以下示例展示了定制操作文件中的一个条目,用于将对 DBMS 错误的响应更改为重新启 动。

例 1-3 更改对 DBMS 错误的响应以重新启动

```
{
ERROR_TYPE=DBMS_ERROR;
ERROR=4031;
ACTION=restart;
CONNECTION_STATE=*;
NEW_STATE=*:
MESSAGE="Insufficient memory in shared pool.";
}
```
此示例展示了定制操作文件中的一个条目,用于覆盖 DBMS 错误 4031 预设操作。该条 目指定以下行为:

- 为响应 DBMS 错误 4031, 服务器故障监视器执行的操作是重新启动。
- 检测到错误时,无论数据库与服务器故障监视器之间的连接状态如何,都适用该条 目。
- 检测到错误后,数据库与服务器故障监视器之间的连接状态必须保持不变。
- 检测到此错误后,以下消息会输出到资源的日志文件中:

Insufficient memory in shared pool.

#### <span id="page-64-0"></span>忽略影响轻微的错误

如果服务器故障监视器响应的错误影响轻微,则忽略错误可能比响应错误造成的干扰更 少。

例如,Oracle 数据库错误 4030: out of process memory when trying to allocate *numbytes* bytes 的预设操作为重新启动。该 Oracle 数据库错误表示服务器故障监视器无法 分配专用堆内存。该错误的一个可能原因是操作系统可用内存不足。如果该错误影响多 个会话,则重新启动数据库可能是恰当的。但是,该错误可能不会影响其他会话,因为 这些会话不需要额外的专用内存。在这种情况下,可以考虑指定服务器故障监视器忽略 该错误。

以下示例展示了定制操作文件中的一个条目,用于忽略 DBMS 错误。

例 1-4 2 2 2 2 2 2 DBMS 错误

```
{
ERROR_TYPE=DBMS_ERROR;
ERROR=4030;
ACTION=none;
CONNECTION_STATE=*;
NEW STATE=*;
MESSAGE="";
}
```
此示例展示了定制操作文件中的一个条目,用于覆盖 DBMS 错误 4030 预设操作。该条 目指定以下行为:

- 服务器故障监视器忽略 DBMS 错误 4030。
- 检测到错误时,无论数据库与服务器故障监视器之间的连接状态如何,都适用该条 目。
- 检测到错误后,数据库与服务器故障监视器之间的连接状态必须保持不变。
- 检测到此错误后,没有任何其他消息会输出到资源的日志文件中。

### <span id="page-65-0"></span>更改对记录的警报的响应

Oracle 数据库软件将警报记录在 alert\_log\_file 扩展属性标识的文件中。服务器故障监 视器会扫描该文件,并执行操作以响应为其定义了操作的警报。

[表 B-2 "已记录警报的预设操作"](#page-85-0) 列出为其预设了操作的记录的警报。更改对记录的警报 的响应以更改预设操作,或定义服务器故障监视器要响应的新警报。

要更改对已记录警报的响应,请在定制操作文件中创建一个条目,并在其中按如下所述 设置关键字:

- ERROR TYPE 设置为 SCAN LOG。
- ERROR 被设置为一个引用的正则表达式,用于标识 Oracle 数据库已记录到 Oracle 数 据库警报日志文件中的错误消息中的字符串。
- ACTION 设置为所需的操作。

服务器故障监视器按照条目在定制操作文件中出现的顺序处理条目。仅处理第一个与记 录的警报匹配的条目。后面的匹配条目将被忽略。如果使用正则表达式为多个记录的警 报指定操作,请确保较具体的条目出现在一般条目之前。在一般条目之后出现的具体条 目可能会被忽略。

例如,定制操作文件可能会为正则表达式 ORA-65 和 ORA-6 标识的错误定义不同的操作。 为确保不忽略包含正则表达式 ORA-65 的条目,请确保该条目出现在包含正则表达式 ORA-6 的条目之前。

以下示例展示了定制操作文件中的一个条目,用于更改对记录的警报的响应。

例 1-5 更改对已记录警报的响应

{ ERROR\_TYPE=SCAN\_LOG; ERROR="ORA-00600: internal error"; ACTION=RESTART; }

此示例展示了定制操作文件中的一个条目,用于覆盖有关内部错误的记录的警报的预设 操作。该条目指定以下行为:

- 为响应包含文本 ORA-00600:internal error 的记录的警报,服务器故障监视器执行 的操作是重新启动。
- 检测到错误时,无论数据库与服务器故障监视器之间的连接状态如何,都适用该条 目。
- 检测到错误后,数据库与服务器故障监视器之间的连接状态必须保持不变。
- 检测到此错误后, 没有任何其他消息会输出到资源的日志文件中。

### <span id="page-66-0"></span>更改连续超时探测的最大次数

默认情况下,服务器故障监视器会在第二次连续超时探测后重新启动数据库。如果数据 库负载很轻,两次连续超时探测应足以表明该数据库已挂起。但是,在负载很重时,即 使数据库正常工作,服务器故障监视器探测也可能会超时。为防止服务器故障监视器不 必要地重新启动数据库,可以增加连续超时探测最大次数。

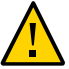

注意 - 增加连续超时探测最大次数会延长检测数据库挂起所需的时间。

要更改允许的连续超时探测最大次数,可以在定制操作文件中为*除*第一次超时探测以外 的每个允许的连续超时探测创建一个条目。

注 - 无需为第一次超时探测创建条目。服务器故障监视器响应第一次超时探测时执行的 操作已经预设。

对于最后一次允许的超时探测,可以创建一个条目,其中的关键字设置如下:

- ERROR TYPE 设置为 TIMEOUT ERROR。
- ERROR 设置为允许的连续超时探测最大次数。
- ACTION 设置为 RESTART。

对于除第一次超时探测以外的其余每次连续超时探测,可以创建一个条目,其中的关键 字设置如下:

- ERROR TYPE 设置为 TIMEOUT ERROR。
- ERROR 设置为超时探测的序号。例如,对于第二次连续超时探测,可将此关键字设置 为 2。对于第三次连续超时探测,可将此关键字设置为 3。
- ACTION 设置为 NONE。

提示 - 为方便调试,可以指定指示超时探测序号的消息。

以下示例展示了定制操作文件中的一些条目,用于将连续超时探测的最大次数增加到五 次。

例 1-6 更改连续超时探测的最大次数

{ ERROR\_TYPE=TIMEOUT; ERROR=2; ACTION=NONE; CONNECTION\_STATE=\*; NEW\_STATE=\*; MESSAGE="Timeout #2 has occurred."; }

{ ERROR\_TYPE=TIMEOUT; ERROR=3; ACTION=NONE; CONNECTION\_STATE=\*; NEW\_STATE=\*; MESSAGE="Timeout #3 has occurred."; } { ERROR\_TYPE=TIMEOUT; ERROR=4; ACTION=NONE; CONNECTION\_STATE=\*; NEW\_STATE=\*; MESSAGE="Timeout #4 has occurred."; } { ERROR\_TYPE=TIMEOUT; ERROR=5; ACTION=RESTART; CONNECTION\_STATE=\*; NEW STATE=\*; MESSAGE="Timeout #5 has occurred. Restarting."; }

本示例说明了定制操作文件中用于将连续超时探测的最大次数增加到五的条目。这些条 目指定以下行为:

- 服务器故障监视器忽略第二次到第四次连续超时探测。
- 为响应第五次连续超时探测,服务器故障监视器执行的操作是重新启动。
- 发生超时时,无论数据库与服务器故障监视器之间的连接状态如何,都适用这些条 目。
- 发生超时后,数据库与服务器故障监视器之间的连接状态必须保持不变。
- 发生第二次到第四次连续超时探测时,会向资源的日志文件输出以下形式的消息:

Timeout #*number* has occurred.

■ 发生第五次连续超时探测时,将向资源的日志文件输出以下消息:

Timeout #5 has occurred. Restarting.

# <span id="page-67-0"></span>将定制操作文件传播到群集中的所有节点

服务器故障监视器在所有群集节点上的行为必须一致。因此,服务器故障监视器使用的 定制操作文件在所有群集节点上必须相同。创建或修改定制操作文件后,可以通过将文

件传播到所有群集节点来确保该文件在所有群集节点上相同。要将该文件传播到所有群 集节点,可以使用最适合群集配置的方法:

- 在所有群集节点共享的文件系统上查找文件
- 在高可用性的本地文件系统上查找文件
- 使用操作系统命令(例如 rcp 命令或 rdist 命令)将该文件复制到每个群集节点的本 地文件系统。

# <span id="page-68-0"></span>指定服务器故障监视器应使用的定制操作文件

要将定制操作应用到服务器故障监视器,必须指定故障监视器应使用的定制操作文件。 服务器故障监视器读取定制操作文件时,定制操作会应用到该服务器故障监视器。服务 器故障监视器会在指定定制操作文件时读取该文件。

指定定制操作文件时还会验证该文件。如果该文件中包含语法错误,则将显示错误消 息。因此,修改了定制操作文件后,请重新指定该文件以便对其进行验证。

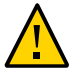

注意 - 如果在修改后的定制操作文件中检测到语法错误,请更正错误后再重新启动故障 监视器。如果在重新启动故障监视器时语法错误仍未得到纠正,则故障监视器会读取有 错误的文件,并忽略第一个语法错误之后出现的条目。

▼ 如何指定服务器故障监视器应使用的定制操作文件

- 1. 在群集节点上,成为超级用户或承担可提供 **solaris.cluster.modify** RBAC 授权的角 色。
- 2. 设置 **SUNW.oracle\_server** 资源的 **Custom\_action\_file** 扩展属性。 将此属性设置为定制操作文件的绝对路径。

# **clresource set -p custom\_action\_file=***filepath server-resource*

-p custom\_action\_file=*filepath* 指定定制操作文件的绝对路径。

*server-resource*

指定 SUNW.oracle\_server 资源。

# 升级 HA for Oracle Database 资源类型

本节提供以下有关升级 HA for Oracle Database 资源类型的信息:

- ["升级 HA for Oracle Database 资源类型概述" \[70\]](#page-69-0)
- "升级 SUNW.oracle listener 资源类型[" \[70\]](#page-69-1)
- "升级 [SUNW.oracle\\_server](#page-71-0) 资源类型" [\[72\]](#page-71-0)

### <span id="page-69-0"></span>升级 HA for Oracle Database 资源类型概述

HA for Oracle Database 数据服务的现有资源类型如下:

- SUNW.oracle listener,代表 Oracle 数据库侦听器
- SUNW.oracle\_server,代表 Oracle 数据库服务器

注 - 如果使用 Oracle Grid Infrastructure for Clusters 单客户机访问名称 (SCAN) 侦听 器,则不使用 SUNW.oracle\_listener 资源类型。

对于 Oracle ASM,除了现有资源类型外,HA for Oracle Database 数据服务中还包含 另外三种资源类型。这些资源类型如下所示:

- SUNW.scalable\_asm\_diskgroup\_proxy,代表 Oracle Solaris Cluster 配置中单实例或 群集实例 Oracle ASM 磁盘组。有关资源类型的更多信息,请参见 [Unresolved link](http://otn.oracle.com) [to " SUNW.scalable\\_asm\\_diskgroup\\_proxy5"](http://otn.oracle.com) 手册页。
- SUNW.scalable asm\_instance,代表 Oracle Solaris Cluster 配置中的单实 例 Oracle ASM。有关资源类型的更多信息,请参见 [Unresolved link to "](http://otn.oracle.com) [SUNW.scalable\\_asm\\_instance5"](http://otn.oracle.com) 手册页。

注 - Oracle Solaris Cluster 4.2 配置不支持单实例 Oracle ASM。

■ SUNW.scalable\_asm\_instance\_proxy,代表 Oracle Solaris Cluster 配置中群集 Oracle ASM 实例的代理。有关资源类型的更多信息,请参见 [Unresolved link to "](http://otn.oracle.com) [SUNW.scalable\\_asm\\_instance\\_proxy5"](http://otn.oracle.com) 手册页。

如果要从 HA for Oracle Database 的早期版本升级,请升级现有资源类型。

有关解释如何升级资源类型的一般说明,请参见[Unresolved link to " Oracle Solaris](http://otn.oracle.com) [Cluster 数据服务规划和管理指南 中的升级资源类型"。](http://otn.oracle.com)

### <span id="page-69-1"></span>升级 **SUNW.oracle\_listener** 资源类型

完成 SUNW.oracle listener 资源类型升级所需的信息将在下面的小节中介绍:

■ "有关注册新 SUNW.oracle listener 资源类型版本的信息"[71]

"有关迁移 SUNW.oracle listener [资源类型的现有实例的信息" \[71\]](#page-70-1)

### <span id="page-70-0"></span>有关注册新 **SUNW.oracle\_listener** 资源类型版本的信息

要确定当前注册的资源类型的版本,请使用以下列表中的一个命令:

- clresourcetype list
- clresourcetype show

此资源类型的资源类型注册 (resource type registration, RTR) 文件为 / SUNW.oracle\_listener。

要确定最新安装的 /opt/cluster/lib/rgm/rtreg/SUNW.oracle\_listener 资源类型的版 本,无论该版本是否已注册,可使用以下命令:

# **grep -i RT\_VERSION /opt/cluster/lib/rgm/rtreg/SUNW.oracle\_listener**

如果最新安装的资源类型的版本比已注册的版本新,则迁移到较新的版本以确保实现完 整功能。

注 - 在全局区域中,clsetup 的"资源组"选项可查找能升级到的可用资源类型版本。

### <span id="page-70-1"></span>有关迁移 **SUNW.oracle\_listener** 资源类型的现有实例的信息

编辑 SUNW.oracle listener 资源类型的每个实例所需的信息如下:

- 您可以随时执行迁移操作。
- 如果需要为故障监视器探测 Oracle 数据库侦听器指定一个超时值(秒),可设置 Probe\_timeout 扩展属性。有关更多信息,请参见"[SUNW.oracle\\_listener](#page-77-0) 扩展属 [性" \[78\]。](#page-77-0)

以下示例显示了一个编辑 SUNW.oracle\_listener 资源类型的实例的命令。

例 1-7 编辑 SUNW.oracle\_listener 资源类型的实例

```
# clresource set -p Type_version=N \
-p probe_timeout=60 oracle-lrs
```
该命令对 SUNW.oracle listener 资源所做的编辑如下:

- 将 SUNW.oracle listener 资源命名为 oracle-lrs。
- 将该资源的 Type\_version 属性设置为 N,代表要迁移到的资源类型的版本号。
- 将故障监视器用于探测 Oracle 数据库侦听器的超时值设置为 60 秒。

## <span id="page-71-0"></span>升级 **SUNW.oracle\_server** 资源类型

完成 SUNW.oracle\_server 资源类型升级所需的信息将在下面的小节中介绍:

- "有关注册新 SUNW.oracle\_server [资源类型版本的信息" \[72\]](#page-71-1)
- "有关迁移 SUNW.oracle\_server [资源类型的现有实例的信息" \[72\]](#page-71-2)

### <span id="page-71-1"></span>有关注册新 **SUNW.oracle\_server** 资源类型版本的信息

要确定已注册资源类型的版本,请使用以下列表中的一个命令:

- clresourcetype list
- clresourcetype show

此资源类型的资源类型注册 (resource type registration, RTR) 文件为 /opt/SUNWscor/ oracle\_server/etc/SUNW.oracle\_server。

要确定最新安装的 SUNW.oracle\_server 资源类型的版本, 无论该版本是否已注册, 可使 用以下命令:

# **grep -i RT\_VERSION /opt/cluster/lib/rgm/rtreg/SUNW.oracle\_server**

如果最新安装的资源类型的版本比已注册的版本新,则迁移到较新的版本以确保实现完 整功能。

注 - clsetup 的 "Resource Group" (资源组) 选项可用于查找能升级到的可用资源类型 版本。

### <span id="page-71-2"></span>有关迁移 **SUNW.oracle\_server** 资源类型的现有实例的信息

编辑 SUNW.oracle\_server 资源类型的每个实例所需的信息如下:

- 您可以随时执行迁移操作。
- 如果已定制服务器故障监视器的行为,可设置 Custom\_action\_file 扩展属性。有关 更多信息,请参见["定制 HA for Oracle Database 服务器故障监视器" \[60\]。](#page-59-0)

以下示例显示了一个编辑 SUNW.oracle\_server 资源类型的实例的命令。

例 1-8 编辑 SUNW.oracle\_server 资源类型的实例

# **clresource set -p Type\_version=***N* **\**
**-p custom\_action\_file=/opt/SUNWscor/oracle\_server/etc/srv\_mon\_cust\_actions \ oracle-srs**

该命令对 SUNW.oracle\_server 资源所做的编辑如下:

- 将 SUNW.oracle server 资源命名为 oracle-srs。
- 将该资源的 Type\_version 属性设置为 N,代表要迁移到的资源类型的版本号。
- 该资源的故障监视器的定制行为在文件 /opt/SUNWscor/oracle\_server/etc/ srv\_mon\_cust\_actions 中指定。

# <span id="page-72-1"></span>更改 Oracle Data Guard 实例的角色

在 Oracle 数据库主数据库和 Oracle 数据库备用数据库之间可以执行数据库角色故障转 移或切换。使用 Oracle 数据库命令更改 Oracle Data Guard 实例的角色时,所做的更 改不会传播到代表这些实例的 Oracle Solaris Cluster 资源。因此,还必须使用 Oracle Solaris Cluster 命令更改这些资源的扩展属性,确保以正确角色启动数据库实例。

<span id="page-72-0"></span>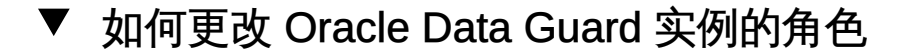

1. 防止 Oracle Solaris Cluster 以不正确的角色启动实例。

如果在更改 Oracle Data Guard 实例的角色时 Oracle Solaris Cluster 节点出现故障, 则 Oracle Solaris Cluster 软件可能会以不正确的角色重新启动实例。要避免这种可 能性,请将代表实例的 Oracle 数据库服务器资源的 Dataguard role 扩展属性更改为 IN\_TRANSITION。

# **clresource set -p Dataguard\_role=IN\_TRANSITION** *server-rs*

- 2. 在 Oracle 数据库上执行所需的操作将数据库转换为新角色。
- 3. 更改代表实例的 Oracle 数据库服务器资源的以下扩展属性,使其反映实例的新角色:
	- Dataguard role
	- Standby mode

所需的 Dataguard role 和 Standby mode 组合取决于角色更改,如下所示:

■ 要从主数据库更改为物理备用数据库,请运行以下命令:

# **clresource set -p Dataguard\_role=STANDBY -p Standby\_mode=PHYSICAL** *server-rs*

要从主数据库更改为逻辑备用数据库,请运行以下命令:

# **clresource set -p Dataguard\_role=STANDBY \ -p Standby\_mode=LOGICAL** *server-rs*

■ 要从备用数据库更改为主数据库,请运行以下命令:

# **clresource set -p Dataguard\_role=PRIMARY** *server-rs*

- 要从物理备用数据库更改为快照备用数据库,请运行以下命令:
	- # **clresource set -p Standby\_mode=SNAPSHOT** *server-rs*

# • • ● 附 录 A

# HA for Oracle Database 扩展属性

以下各节中列出了可为每个 HA for Oracle Database 资源类型设置的扩展属性:

- "[SUNW.oracle\\_server](#page-74-0) 扩展属性[" \[75\]](#page-74-0)
- "[SUNW.oracle\\_listener](#page-77-0) 扩展属性" [\[78\]](#page-77-0)

有关系统定义的所有属性的详细信息,请参见 [Unresolved link to " r\\_properties5"](http://otn.oracle.com) 手册 页和 [Unresolved link to " rg\\_properties5"](http://otn.oracle.com) 手册页。

# <span id="page-74-3"></span><span id="page-74-0"></span>**SUNW.oracle\_server** 扩展属性

#### <span id="page-74-1"></span>Auto\_End\_Bkp(布尔型)

<span id="page-74-4"></span>指定 Oracle 数据库关系数据库管理系统 (relational database management system, RDBMS) 热备份被中断时是否执行以下恢复操作。

- 识别数据库因文件仍保留在热备份模式下而无法打开的时间。此验证过程在 HA for Oracle Database 启动时运行。
- 确定并释放仍保留在热备份模式下的所有文件。
- 打开数据库以供使用。

此属性的允许值如下所示:

- False-指定*不*执行恢复操作。此值为默认值。
- True-指定执行恢复操作。

默认值:False

范围:无

可调:随时

<span id="page-74-2"></span>Connect\_cycle(整数)

服务器故障监视器在从数据库断开连接之前所执行的探测周期数。

默认值:5

范围:0 – 99,999

可调:随时

<span id="page-75-0"></span>Custom\_action\_file(字符串)

定义 HA for Oracle Database 服务器故障监视器定制行为的文件的绝对路径。 默认值:"" 范围:无 可调:随时

```
Dataguard_role (字符串)
```
数据库的角色。此属性的允许值如下所示:

NONE

指定没有为数据库实例配置任何备用数据库实例

#### PRIMARY

指定数据库是配置有备用数据库实例的主数据库实例

**STANDBY** 

指定数据库角色是备用角色

```
IN TRANSITION
```
指定数据库正在进行角色转换

默认值:NONE

范围:无

可调:随时

Db\_unique\_name(字符串)

正在部署的单实例 Oracle 数据库的唯一名称。

默认值:NONE

范围:无

可调:随时

<span id="page-75-1"></span>Debug\_level (整数)

来自 Oracle 数据库服务器组件的调试消息的记录级别。调试级别越高,写入日 志文件的调试消息越多。这些消息会记录到 /var/opt/SUNWscor/oracle\_server/ message\_log.*rs* 文件中,其中 *rs* 是代表 Oracle 数据库服务器组件的资源的名称。 默认值:1,记录 syslog 消息 范围:0– 100 可调:随时

<span id="page-75-2"></span>Oracle home (字符串) Oracle 数据库主目录的路径。

<span id="page-76-1"></span><span id="page-76-0"></span>默认值:无 范围:最小值 = 1 可调:禁用时 Oracle\_sid(字符串) Oracle 数据库系统标识符。 默认值:无 范围:最小值 = 1 可调:禁用时 Parameter file (字符串) Oracle 数据库参数文件。如果未指定 Oracle 数据库参数文件,则此属性将默认使用 Oracle 数据库的默认值。 默认值:"" 范围:最小值 = 0 可调:随时 Probe\_timeout (整数) 服务器故障监视器用于探测 Oracle 数据库服务器实例的超时值(秒)。 默认值:300

<span id="page-76-2"></span>范围:0– 99,999

可调:随时

```
Restart type (字符串)
```
指定对故障的响应为重新启动时,服务器故障监视器重新启动的实体。此属性的允 许值如下所示:

RESOURCE\_RESTART

指定仅重新启动此资源

```
RESOURCE_GROUP_RESTART
```
指定包含此资源的资源组中的所有资源都将重新启动

默认值: RESOURCE\_RESTART

范围:无

可调:随时

<span id="page-76-4"></span>Standby\_mode (字符串)

备用数据库的模式。此属性的允许值如下所示:

LOGICAL

指定逻辑备用数据库

PHYSICAL

指定物理备用数据库

**SNAPSHOT** 

指定快照备用数据库

默认值:LOGICAL

范围:无

可调:随时

<span id="page-77-4"></span>User env (字符串)

包含要在启动和关闭服务器之前设置的环境变量的文件。必须在此文件中定义其值 不同于 Oracle 数据库默认值的那些环境变量。

例如,用户的 listener.ora 文件可能不在 /var/opt/oracle 目录或 \$ORACLE\_HOME/ network/admin 目录下。在这种情况下,应定义 TNS\_ADMIN 环境变量。

必须按照下面的格式定义每个环境变量:VARIABLE\_NAME=VARIABLE\_VALUE。必须在环 境文件中指定这些环境变量中的每一个变量,每行一个。

默认值: NULL

范围:无

可调:随时

<span id="page-77-5"></span>Wait\_for\_online (布尔型)

一直在 START 方法下等待,直到数据库联机。

默认值:True 范围:无 可调:随时

# <span id="page-77-1"></span><span id="page-77-0"></span>**SUNW.oracle\_listener** 扩展属性

<span id="page-77-2"></span>Listener\_name(字符串) Oracle 数据库侦听器的名称。此名称必须匹配 listener.ora 配置文件中的相应条 目。 默认值:LISTENER 范围:不适用 可调:禁用时 Oracle home (字符串)

<span id="page-77-3"></span>Oracle 数据库主目录的路径。

默认值:未定义默认值 范围:不适用

可调:禁用时

<span id="page-78-0"></span>Probe\_timeout (整数)

故障监视器用于探测 Oracle 数据库侦听器的超时值 (秒)。

默认值:180

范围:1– 99,999

可调:随时

<span id="page-78-1"></span>User\_env(字符串)

包含在启动和关闭侦听器之前要设置的环境变量的文件。必须在此文件中定义其值 不同于 Oracle 数据库默认值的那些环境变量。

例如,用户的 listener.ora 文件可能不在 /var/opt/oracle 目录或 \$ORACLE\_HOME/ network/admin 目录下。在这种情况下,应定义 TNS\_ADMIN 环境变量。

必须按照下面的格式定义每个环境变量:VARIABLE\_NAME=VARIABLE\_VALUE。必须在环 境文件中指定这些环境变量中的每一个变量,每行一个。

默认值:""

范围:不适用

可调:随时

适用于 Oracle 数据库的 Oracle Solaris Cluster 数据服务指南 • 2014 年 9 月

# ♦ ♦ ♦ 附 录 B B

# DBMS 错误和记录的警报的预设操作

<span id="page-80-1"></span>针对 DBMS 错误和记录的警报的预设操作如下所示:

- [表 B-1 "DBMS 错误的预设操作"](#page-80-0) 列出为其预设了操作的 DBMS 错误。
- [表 B-2 "已记录警报的预设操作"](#page-85-0) 列出为其预设了操作的记录的警报。

<span id="page-80-0"></span>表 B-1 DBMS 错误的预设操作

<span id="page-80-2"></span>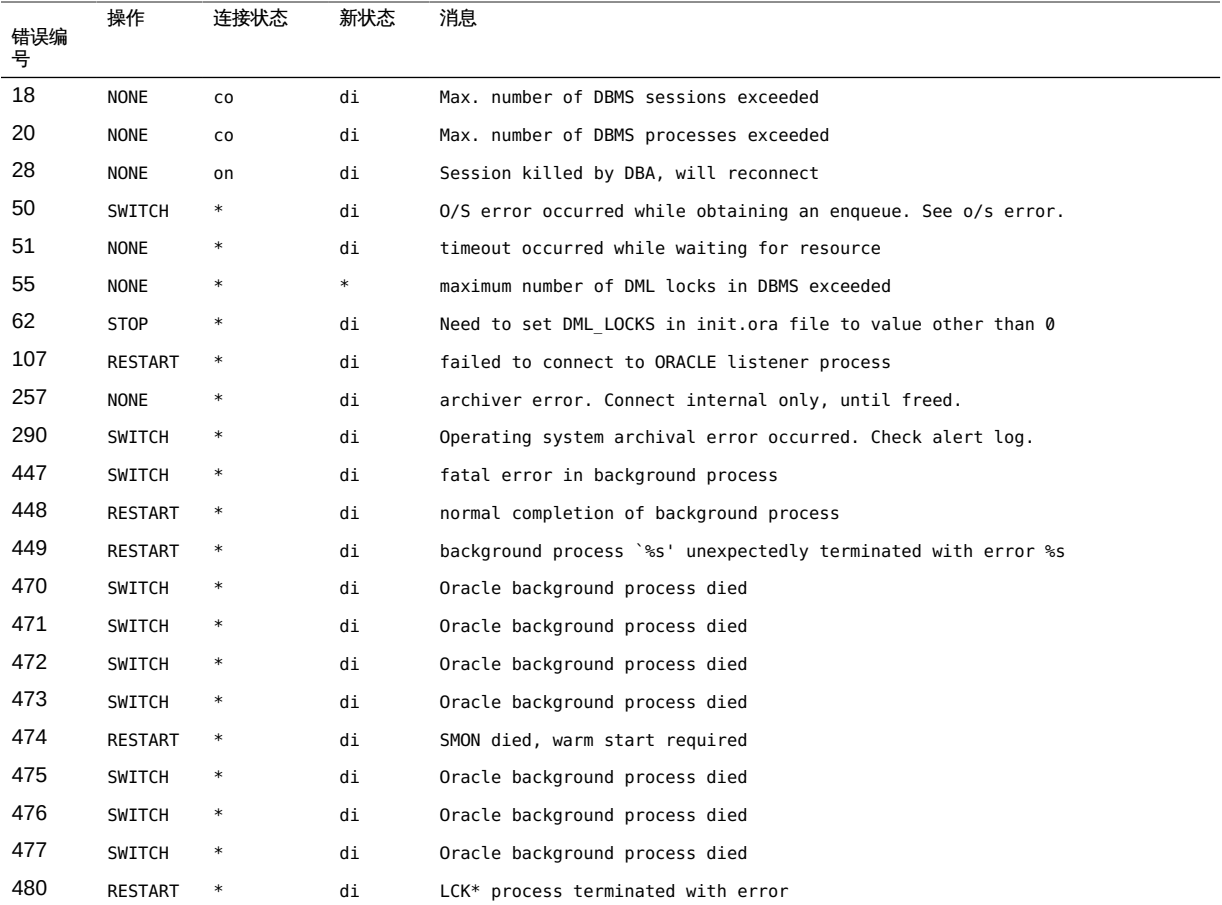

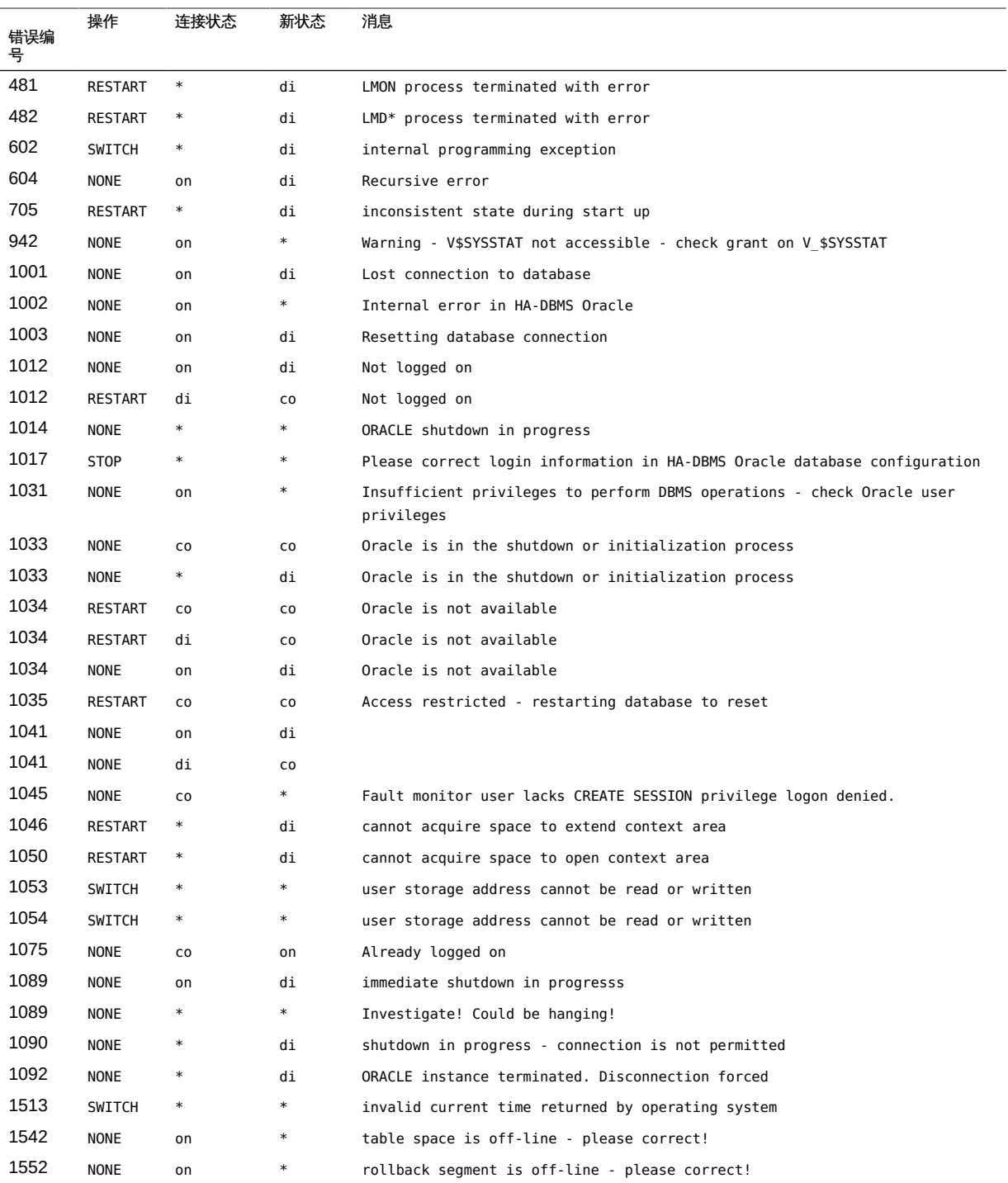

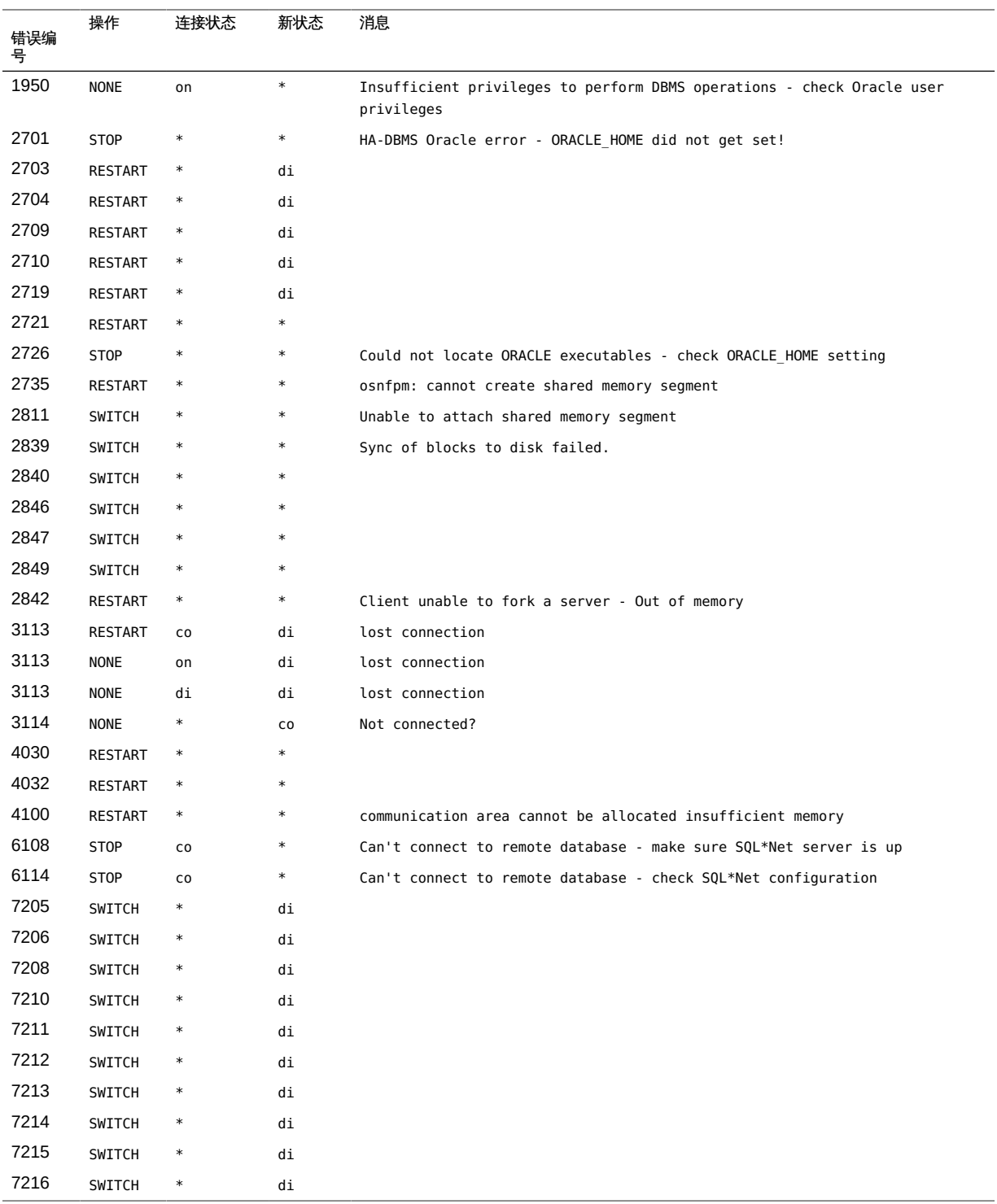

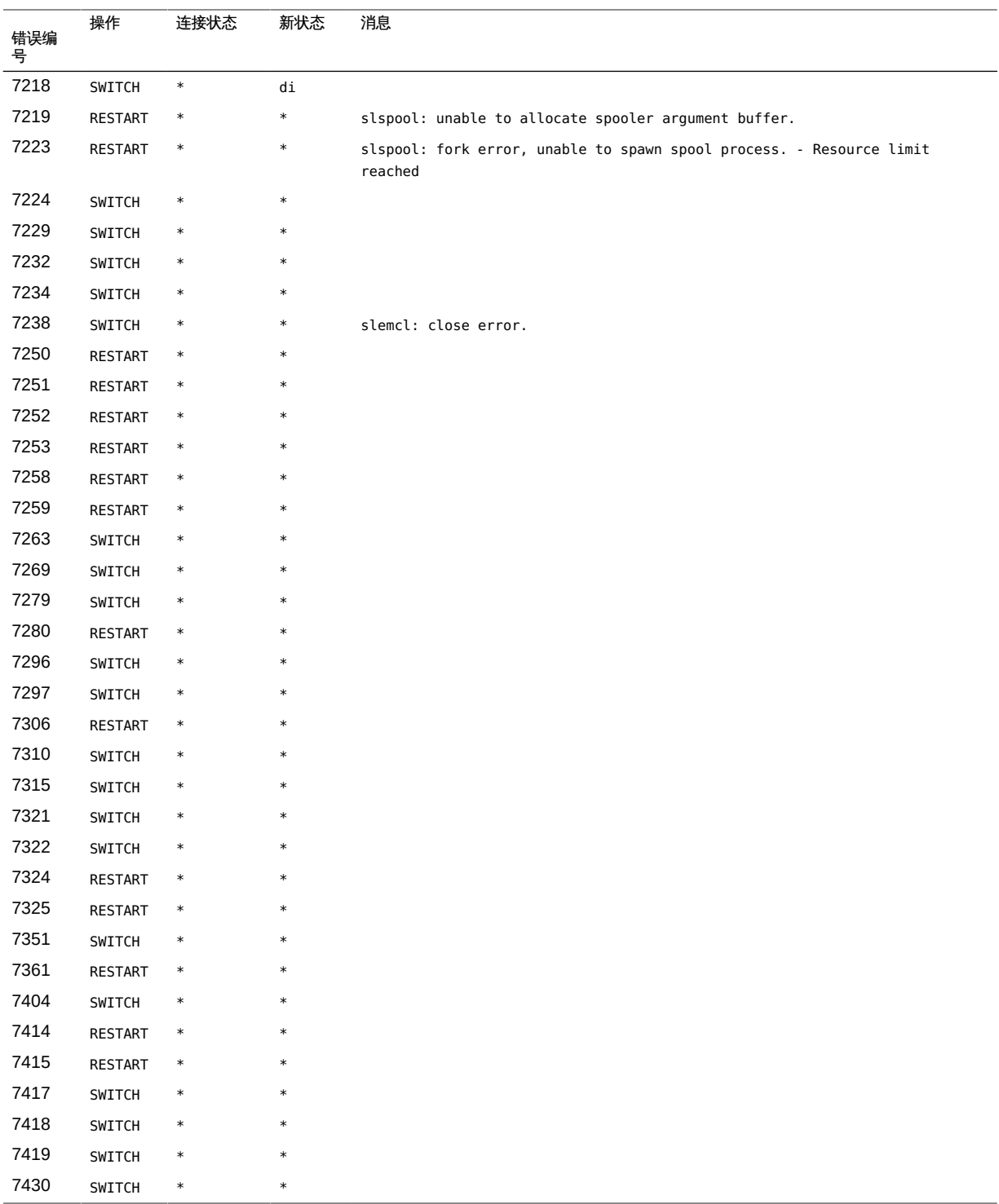

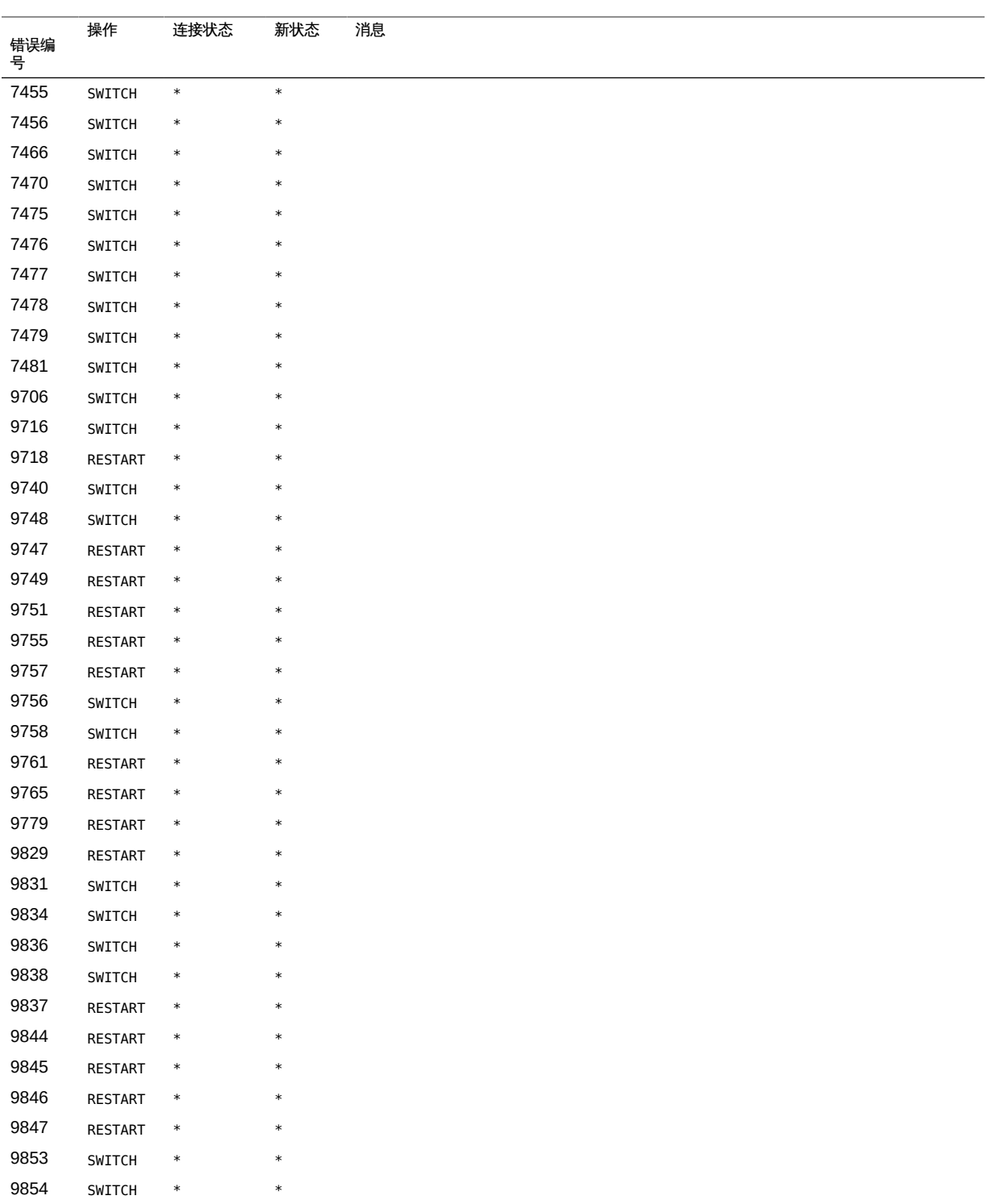

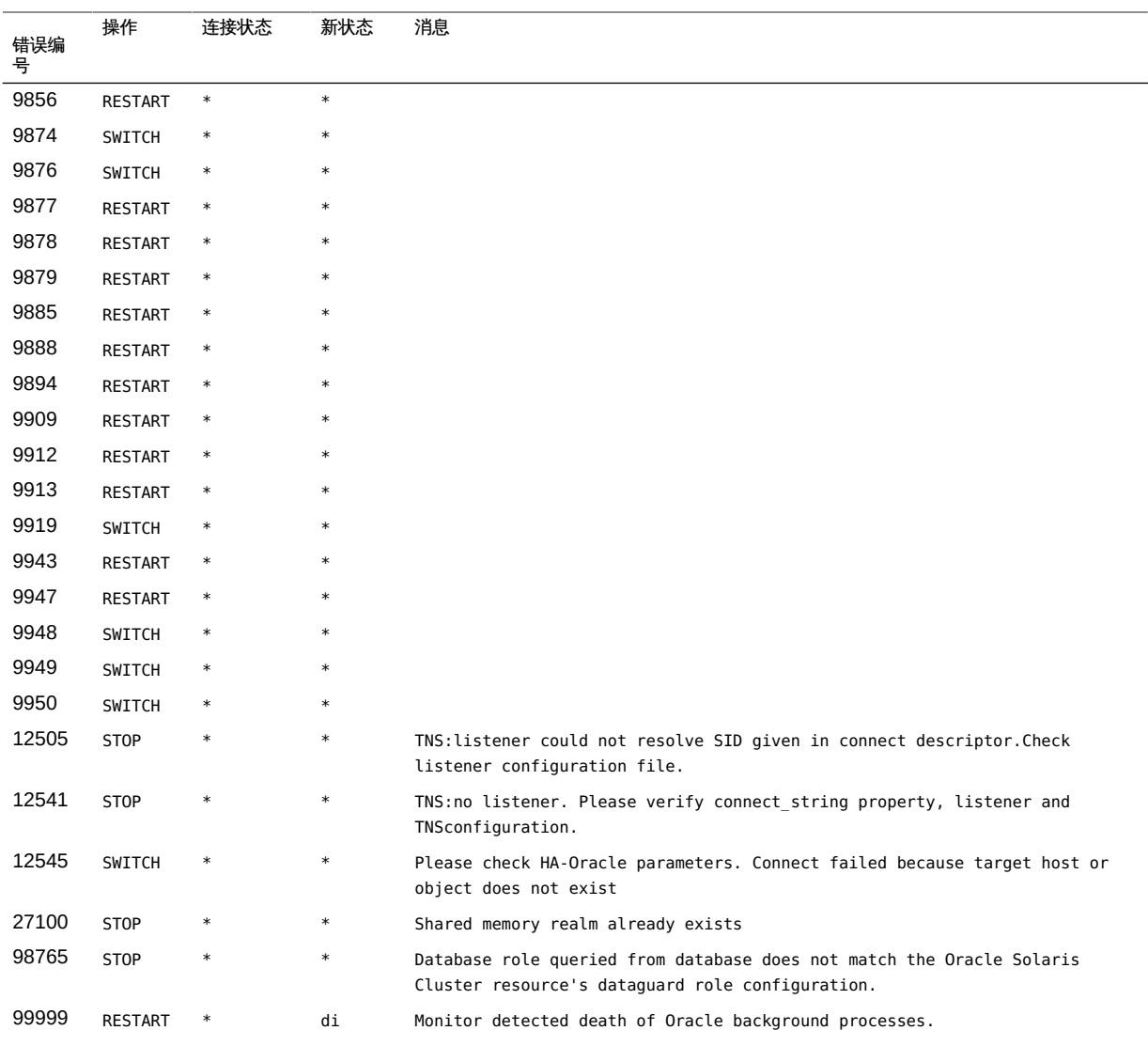

<span id="page-85-0"></span>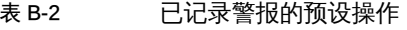

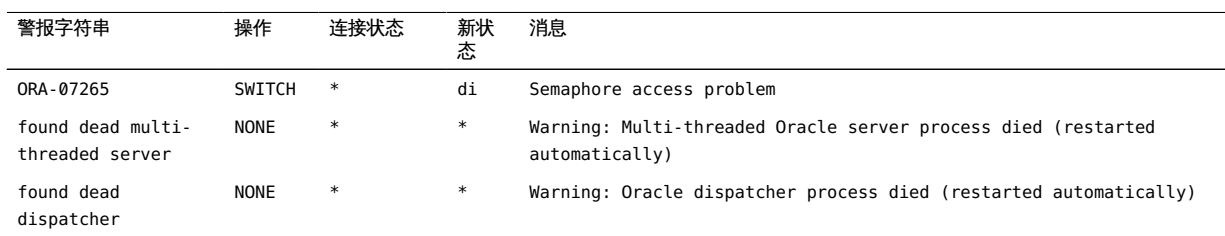

# ♦ ♦ ♦ 附 录 C C

# Oracle ASM 和 HA for Oracle Database 的样例 配置

<span id="page-86-0"></span>本附录所包含的图介绍了 Oracle 自动存储管理 (Oracle Automatic Storage Management, Oracle ASM) 和 HA for Oracle Database 的各种样例配置。本节中的图 提供关于 HA for Oracle Database 资源和 Oracle ASM 服务之间的依赖性信息。

# 使用群集磁盘组的群集 Oracle ASM

本节介绍了在群集 Oracle ASM 实例和群集 Oracle ASM 磁盘组上运行单实例 Oracle 数 据库的样例配置。以下列出了两个图,第二个图是第一个图的延续。

下图显示了为两个单实例 Oracle 数据库(DB1 和 DB2,位于<sup>节点</sup> 1 上)服务的群集 Oracle ASM 实例。数据库 DB1 或 DB2 可以使用 Oracle ASM 磁盘组 DG1 和 DG2 其中之 一,也可以同时使用这两个磁盘组,因为这些磁盘组是群集 Oracle ASM 磁盘组。该图 的上半部分显示了<sup>节点</sup> 1 和<sup>节点</sup> 2 上的 Oracle 数据库实例与群集 Oracle ASM 实例之 间的关系。群集 Oracle ASM 实例同时管理两个节点上的两个 Oracle ASM 磁盘组。该 图的下半部分显示了单实例 Oracle 数据库的现有 Oracle Solaris Cluster 资源组和资源 以及它们对群集 Oracle ASM 服务的要求。

虚线框代表包含新 Oracle ASM 资源的现有 HA for Oracle Database 资源。箭头表示 HA for Oracle Database 和群集 Oracle ASM 服务之间的新依赖性。

#### 图 C-1 使用群集磁盘组的群集 Oracle ASM [1]

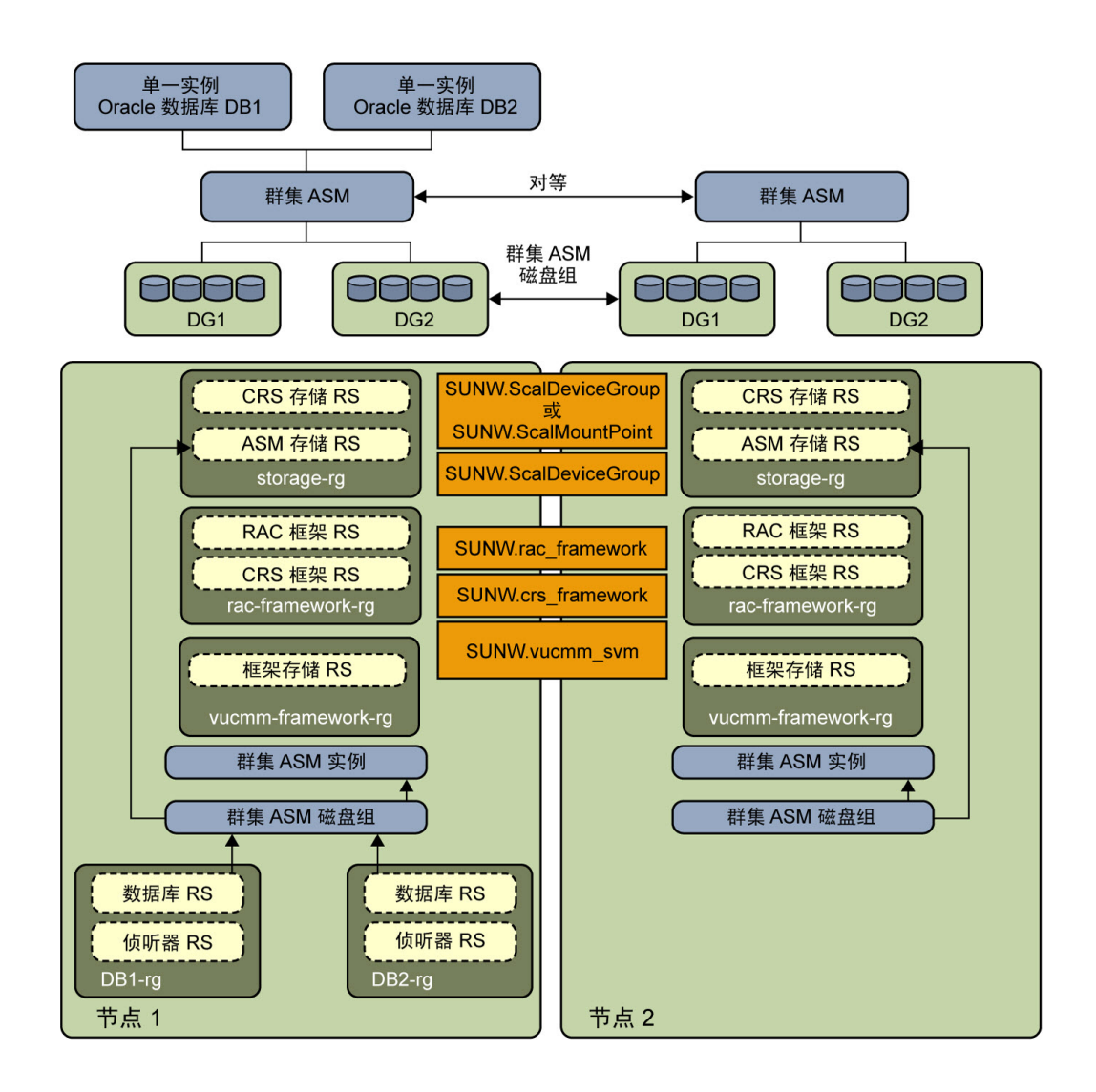

在下图中, 资源组 DB2-rg 故障转移至<sup>节点</sup> 2 之后, 共享 Oracle ASM 磁盘组 DG1 <u>和</u> DG2 的单实例 Oracle 数据库 DB2 现在正在<sup>节点</sup> 2 上运行。该图的上半部分显示了节 点 1 和节点 2 上的 Oracle 数据库实例与群集 Oracle ASM 实例之间的关系。群集 Oracle ASM 实例同时管理两个节点上的两个 Oracle ASM 磁盘组。该图的下半部分 显示了单实例 Oracle 数据库的现有 Oracle Solaris Cluster 资源组和资源以及它们 对群集 Oracle ASM 服务的要求。如果存储类型为硬件 RAID, 则不需要资源类型 SUNW.ScaleDeviceGroup 和 SUNW.rac\_svm。

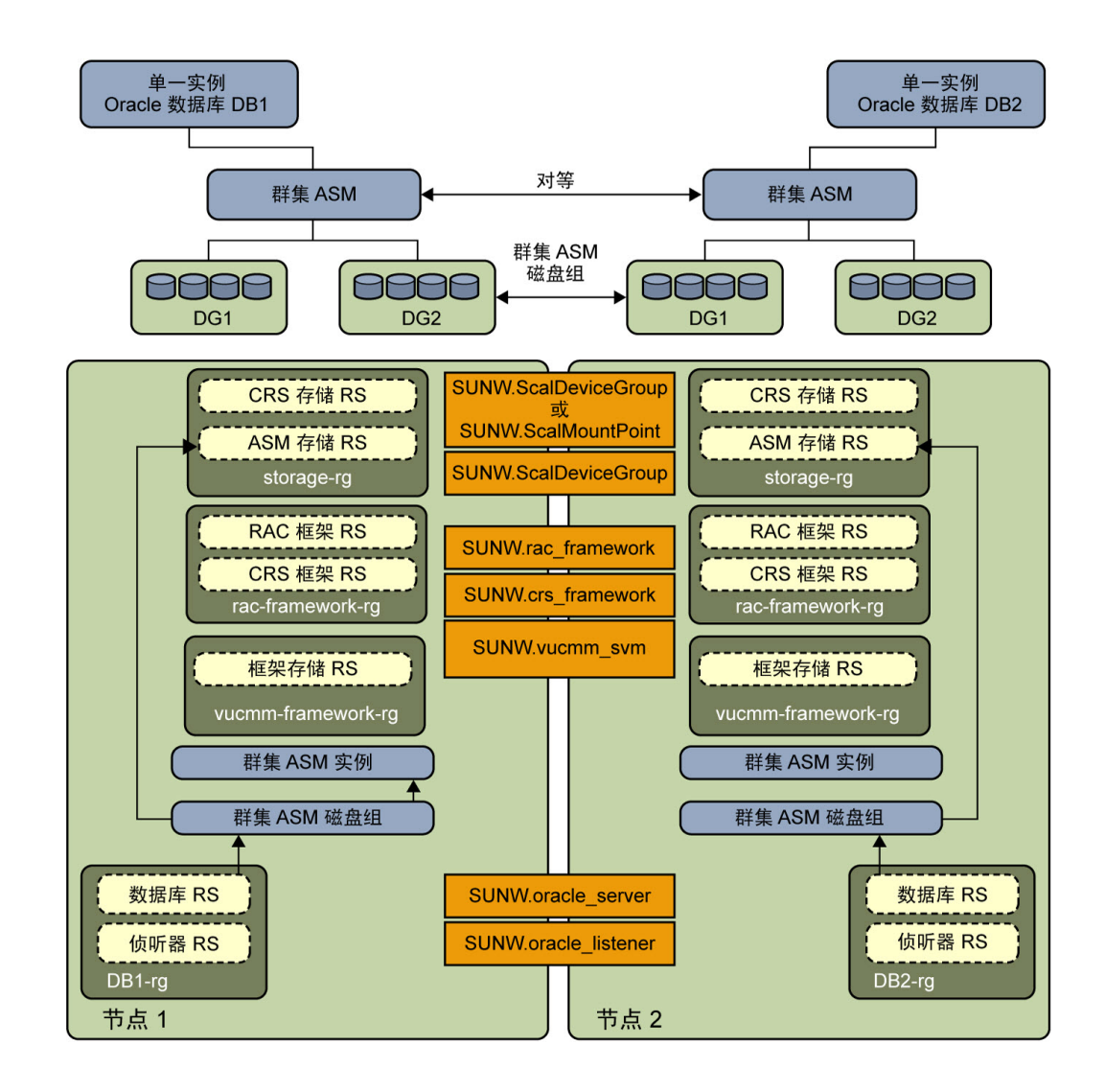

#### 图 C-2 使用群集磁盘组的群集 Oracle ASM [2]

适用于 Oracle 数据库的 Oracle Solaris Cluster 数据服务指南 • 2014 年 9 月

# 索引

#### 数字和符号

/etc/inet/hosts 文件 所需的设置,[40](#page-39-0) /etc/netmasks 文件 所需的条目,[39](#page-38-0)

# A

安装 HA for Oracle Database, 32 Oracle Grid Infrastructure 软件,[26](#page-25-0) Oracle 数据库软件[,26](#page-25-1) ACTION 关键字,[62](#page-61-0) Auto End Bkp 扩展属性[,75](#page-74-1)

#### B

备用数据库实例,[28](#page-27-0)[,42](#page-41-0) 编辑 侦听器资源类型实例,[71](#page-70-0) 服务器资源类型实例,[72](#page-71-0)

## C

操作 侦听器故障监视器,[59](#page-58-0) 故障监视器的预设,[81](#page-80-1) 服务器故障监视器 修改,[62](#page-61-0) 定义,[58](#page-57-0) 操作文件 *见* 定制操作文件 超时 修改允许的最大值,[67](#page-66-0) 核心文件创建,[60](#page-59-0)

创建 Oracle 数据库,[29](#page-28-0) 错误 在定制操作文件中,[69](#page-68-0) DBMS 修改响应,[64](#page-63-0) 响应,[64](#page-63-1) 忽略微小,[65](#page-64-0) 预设操作,[81](#page-80-2) SGA,[64](#page-63-2) 故障监视器检测的类型,[61](#page-60-0) 超时 修改允许的最大值,[67](#page-66-0) 核心文件创建,[60](#page-59-0) 重新启动 防止 对于超时,[67](#page-66-0) 防止出现 DBMS 错误[,65](#page-64-0) clsetup 配置 HA for Oracle Database[,35](#page-34-0) config/slew always NTP 属性, [20](#page-19-0) Connect\_cycle 扩展属性,[75](#page-74-2) CONNECTION STATE 关键字[,63](#page-62-0) Custom action file 扩展属性,[76](#page-75-0)

### D

定制操作文件 传播到群集节点,[68](#page-67-0) 关键字,[62](#page-61-1) 指定,[69](#page-68-1) 最大条目数,[61](#page-60-1) 条目顺序,[66](#page-65-0) 格式,[61](#page-60-2) 验证,[69](#page-68-0) 定制操作文件中的语法错误,[69](#page-68-0) 堆内存,[65](#page-64-1)

Dataguard role 扩展属性, [42](#page-41-1) DBMS (database management system, 数据库 管理系统) 超时,[60](#page-59-0) 错误 修改响应,[64](#page-63-0) 响应,[64](#page-63-1) 忽略微小,[65](#page-64-0) 示例,[64,](#page-63-3)[65](#page-64-2) 预设操作,[81](#page-80-2) Debug level 扩展属性[,76](#page-75-1)

#### E

ERROR 关键字,[62](#page-61-2) ERROR\_TYPE 关键字,[62](#page-61-3)

# F

发布者 Oracle Solaris Cluster 软件, 32, 32 防止不必要的重新启动 DBMS 错误[,65](#page-64-0) 对于超时,[67](#page-66-0) 服务器 SUNW.oracle\_server 资源类型[,39](#page-38-1) 扩展属性,[75](#page-74-3) 服务器故障监视器 定制,[60](#page-59-1) 操作 修改,[62](#page-61-0) 定义,[58](#page-57-0) 检测到的错误类型,[61](#page-60-0) 概述,[57](#page-56-0) 警告通知,[60](#page-59-2) 警报日志,[59](#page-58-1) 预设操作,[81](#page-80-1)

故障监视器 Oracle 数据库侦听器资源类型,[56](#page-55-0) Oracle 数据库服务器资源类型,[56](#page-55-0) 定制[,60](#page-59-1) 操作 侦听器故障监视器[,59](#page-58-0) 修改[,62](#page-61-0) 服务器故障监视器[,58](#page-57-0) 核心文件创建[,60](#page-59-0) 检测到的错误类型[,61](#page-60-0) 警告通知[,60](#page-59-2) 警报日志[,59](#page-58-1) 调优[,56](#page-55-1) 预设操作[,81](#page-80-1) 故障监视器的预设操作[,81](#page-80-1) 规划[,17](#page-16-0)

#### H

核心文件故障监视器[,60](#page-59-0) HA for Oracle Database SUNW.HAStoragePlus 资源类型,[40](#page-39-1) 任务列表[,16](#page-15-0) 升级[,69](#page-68-2) 安装[,32](#page-31-0) 故障监视器[,56](#page-55-1) 日志文件 位置[,56](#page-55-2) 附加消息[,63](#page-62-1) 检验安装[,55](#page-54-0) 注册[,33](#page-32-0) 使用 CLI, [39,](#page-38-1) [53](#page-52-0) 规划[,17](#page-16-0) 软件包, 安装,[32](#page-31-0) 配置[,33](#page-32-0) 使用 clsetup,[35](#page-34-0) 带有适用于群集的 Oracle Grid Infrastructure, 46 无 Oracle Grid Infrastructure,[38](#page-37-0)

#### G

更改 *见* 修改 共享内存设置,[20](#page-19-1) 共享全局区域 (shared global area, SGA) 错 误,[64](#page-63-2)

## J

记录的警报 修改响应[,66](#page-65-1) 由故障监视器使用[,59](#page-58-1)

#### 检验

HA for Oracle Database 安装, [55](#page-54-0) Oracle Grid Infrastructure 安装, [26](#page-25-2) Oracle 数据库安装[,28](#page-27-1) 将消息添加到日志文件,[63](#page-62-1) 警报日志 修改对错误的响应,[66](#page-65-1) 由故障监视器使用,[59](#page-58-1) 警告通知 不完整的 Oracle 数据库安装,[19](#page-18-0) 增加连续超时探测次数,[67](#page-66-1) 定制操作文件中的语法错误,[69](#page-68-3) 服务器故障监视器定制项,[60](#page-59-2) 设置数据库权限,[30](#page-29-0) 遵守配置要求,[17](#page-16-1) 非全局区域中的原始设备,[40](#page-39-2)

## K

扩展属性 SUNW.oracle\_listener 资源类型,[78](#page-77-1) SUNW.oracle\_server 资源类型[,75](#page-74-3) 对故障监视器的影响,[57](#page-56-1) 设置,[34](#page-33-0)

L Listener name 扩展属性[,78](#page-77-2)

#### M

MESSAGE 关键字[,63](#page-62-2)

#### N

内存 不足,[64](#page-63-2)[,65](#page-64-1) 共享内存设置,[20](#page-19-1) 内存不足错误,[64](#page-63-2)[,65](#page-64-1) 内存碎片,[64](#page-63-2) 内核参数设置,[20](#page-19-1)[,27](#page-26-0) NAS 设备

OracleZFS Storage Appliance 上 NFS 份额的 要求,[19](#page-18-1) NEW STATE 关键字,[63](#page-62-3) noexec user stack 参数, 28 NTP *见* 网络时间协议 (network time protocol, NTP)

#### O

Oracle 数据库 与数据库相关的文件,[18](#page-17-0) 准备节点进行安装,[19](#page-18-2) 创建数据库,[29](#page-28-0) 安装软件,[26](#page-25-1) 客户机,[56](#page-55-3) 应用程序文件,[18](#page-17-1) 检验安装,[28](#page-27-1) 设置权限,[30,](#page-29-1)[30](#page-29-2) 配置 使用 Oracle ASM[,21](#page-20-0) 使用 Solaris Volume Manager, [21](#page-20-1) 错误编号,[81](#page-80-2) Oracle ASM 区域群集隔离要求,[22](#page-21-0) 配置 带有 Oracle Grid Infrastructure, 46 要求,[18](#page-17-2) 配置示例,[87](#page-86-0) Oracle Clusterware 在区域群集中禁用时间同步,[20](#page-19-2) Oracle Data Guard[,28](#page-27-0) Dataguard role 扩展属性, [42](#page-41-1) 修改实例角色,[73](#page-72-0) 备用数据库模式,[42](#page-41-0) 更改角色,[73](#page-72-1) Oracle Data Guard 数据库实例的角色[,42](#page-41-1) Oracle Grid Infrastructure 安装,[26](#page-25-0) 检验安装,[26](#page-25-2) 软件要求,[17](#page-16-2) 配置,[46](#page-45-0) Oracle Solaris Cluster 软件 准备节点,[19](#page-18-2) 单实例 Oracle ASM 限制,[16](#page-15-1) 发布者,[32,32](#page-31-1) Oracle Solaris Cluster Manager

配置向导,[15](#page-14-0) Oracle\_home 扩展属性 Oracle 数据库侦听器[,78](#page-77-3) Oracle 数据库服务器[,76](#page-75-2) oracle\_listener 扩展属性,[78](#page-77-1) oracle server 扩展属性[,75](#page-74-3) Oracle sid 扩展属性, [77](#page-76-0) OracleZFS Storage Appliance NFS 共享的要 求,[19](#page-18-1)

## P

配置 HA for Oracle Database, [33](#page-32-0) 使用 clsetup[,35](#page-34-0) 使用 Oracle Solaris Cluster Manager 向 导,[15](#page-14-0) 带有适用于群集的 Oracle Grid Infrastructure, [46](#page-45-0) 无 Oracle Grid Infrastructure[,38](#page-37-0) Oracle ASM, [46](#page-45-0) Oracle 数据库 使用 Oracle ASM, 21 使用 Solaris Volume Manager, 21 SCAN 侦听器[,22](#page-21-1) VUCMM 框架资源组[,24](#page-23-0) 内核参数,[27](#page-26-0) 带有群集 Oracle ASM 的 Oracle Grid Infrastructure, [46](#page-45-0) Parameter file 扩展属性, [77](#page-76-1) Probe\_timeout 扩展属性 侦听器,[79](#page-78-0) 服务器,[77](#page-76-2)

# Q

迁移 侦听器资源类型实例,[71](#page-70-0) 服务器资源类型实例,[72](#page-71-0) 区域群集 Oracle ASM 的隔离要求[,22](#page-21-0) 配置网络时间协议 (network time protocol, NTP)[,20](#page-19-2) 权限 Oracle 数据库物理备用数据库的限制[,30](#page-29-0) Oracle 数据库的设置,[30](#page-29-1)

## 热备份模式[,75](#page-74-4) 日志文件 位置[,56](#page-55-2) 附加消息[,63](#page-62-1) 软件包[,32,32](#page-31-0) 软件要求 Oracle ASM, 18

Oracle Grid Infrastructure[,17](#page-16-2) Restart type 扩展属性,[77](#page-76-3) RTR (Resource Type Registration, 资源类型注 册)文件 侦听器[,71](#page-70-1) 服务器[,72](#page-71-1)

## S

R

设置 HA for Oracle Database 扩展属性, 34 升级 HA for Oracle Database, 69 SUNW.oracle\_listener 资源类型[,70](#page-69-0) SUNW.oracle\_server 资源类型,[72](#page-71-2) 示例 Oracle ASM 配置, 87 修改允许的最大故障监视器超时次数[,67](#page-66-2) 修改对 DBMS 错误的响应, [64](#page-63-3) 修改对所记录警报的响应[,66](#page-65-2) 忽略微小的 DBMS 错误,[65](#page-64-2) 注册 HA for Oracle Database 全局区域[,43](#page-42-0) 区域群集[,44](#page-43-0) 编辑资源类型 SUNW.oracle\_listener,[71](#page-70-2) SUNW.oracle\_server,[72](#page-71-3) 数据库管理系统 (database management system, DBMS) 超时[,60](#page-59-0) 错误 修改响应[,64](#page-63-0) 响应[,64](#page-63-1) 忽略微小[,65](#page-64-0) 预设操作[,81](#page-80-2)

SCAN 侦听器 无故障监视,[56](#page-55-4) 省略 SUNW.oracle\_listener 资源类型,[39](#page-38-2) 配置,[22](#page-21-1) sqlplus 命令[,29](#page-28-1) Standby\_mode 扩展属性[,42,](#page-41-0)[77](#page-76-4) SUNW.crs\_framework 资源类型[,50](#page-49-0)[,51](#page-50-0) SUNW.HAStoragePlus 资源类型[,40,40,](#page-39-1)[51](#page-50-1) SUNW.oracle\_listener 扩展属性,[78](#page-77-1) SUNW.oracle\_listener 资源类型,[39](#page-38-1)[,53](#page-52-0) 升级,[70](#page-69-0) 省略 SCAN 侦听器[,39](#page-38-2) SUNW.oracle\_server 扩展属性[,75](#page-74-3) SUNW.oracle\_server 资源类型[,39](#page-38-1)[,53](#page-52-0) 升级,[72](#page-71-2) SUNW.qfs 资源类型[,50](#page-49-1) SUNW.scalable asm diskgroup proxy 资源类 型,[51](#page-50-2) SUNW.scalable\_asm\_instance\_proxy 资源类型,[51](#page-50-2) SUNW.vucmm\_framework 资源类型,[24](#page-23-0)[,24](#page-23-1) SUNW.vucmm\_svm 资源类型[,25](#page-24-0)

#### T

调优 内核参数,[20](#page-19-1) 故障监视器,[56](#page-55-1)

#### $\cup$

User\_env 扩展属性 侦听器,[79](#page-78-1) 服务器,[78](#page-77-4)

## V

VUCMM 框架资源组,[24](#page-23-0)

#### W

网络时间协议 (network time protocol, NTP) 区域群集中的要求,[20](#page-19-2)

#### 文件

HA for Oracle Database 日志 位置,[56](#page-55-2) 附加消息,[63](#page-62-1) Oracle 应用程序,[18](#page-17-1) Oracle 数据库,[18](#page-17-0) RTR 侦听器,[71](#page-70-1) 服务器,[72](#page-71-1) 定制操作 传播到群集节点,[68](#page-67-0) 指定,[69](#page-68-1) 条目的顺序,[66](#page-65-0) 格式,[61](#page-60-2) 验证,[69](#page-68-0) 数据库,[18](#page-17-2) 核心故障监视器,[60](#page-59-0) 警报日志 修改对错误的响应,[66](#page-65-1) 由故障监视器使用,[59](#page-58-1) Wait for online 扩展属性,[78](#page-77-5)

#### X

系统属性对故障监视器的影响,[57](#page-56-1) 限制 clsetup 和 ZFS,[35](#page-34-1) Oracle 数据库物理备用数据库,[30](#page-29-0) 切换时客户机服务器连接断开,[56](#page-55-5) 单实例 Oracle ASM[,16](#page-15-1) 向导 HA for Oracle Database, [35](#page-34-0) Oracle Solaris Cluster Manager[,15](#page-14-0) 修改 Oracle Data Guard 实例角色[,73](#page-72-0) 允许的超时次数,[67](#page-66-0) 响应记录的警报,[66](#page-65-1) 对 DBMS 错误的响应[,64](#page-63-0) 服务器故障监视器操作,[62](#page-61-0)

### Y

验证定制操作文件,[69](#page-68-0) 要求 /etc/inet/hosts 文件设置,[40](#page-39-0)

与数据库相关的文件要求,[18](#page-17-0)

定制操作文件中的条目[,61](#page-60-1)

侦听器 SUNW.oracle\_listener 资源类型,[39](#page-38-1) 扩展属性,[78](#page-77-1) 故障监视器,[59](#page-58-0) 主数据库实例,[28](#page-27-0) 注册 HA for Oracle Database, [33](#page-32-0) 使用 CLI[,39](#page-38-1)[,53](#page-52-0) 使用 clsetup[,35](#page-34-0) 示例,[43,](#page-42-0)[44](#page-43-0) SUNW.crs\_framework 资源类型[,50](#page-49-0)[,51](#page-50-0) SUNW.HAStoragePlus 资源类型[,40](#page-39-1)[,51](#page-50-1) SUNW.oracle\_listener 资源类型,[39,](#page-38-1)[53](#page-52-0) SUNW.oracle\_server 资源类型[,39](#page-38-1)[,53](#page-52-0) SUNW.qfs 资源类型[,50](#page-49-1) SUNW.scalable\_asm\_diskgroup\_proxy 资源类 型,[51](#page-50-2) SUNW.scalable\_asm\_instance\_proxy 资源类 型,[51](#page-50-2) SUNW.vucmm\_framework 资源类型,[24](#page-23-1) SUNW.vucmm\_svm 资源类型,[25](#page-24-0) 新的资源类型,[69](#page-68-2) 资源类型 SUNW.oracle\_listener 升级,[70](#page-69-0) 扩展属性,[78](#page-77-1) SUNW.oracle\_server 升级,[72](#page-71-2) 扩展属性,[75](#page-74-3) VUCMM 框架[,24](#page-23-0) 故障监视器,[56](#page-55-0) 注册新的,[69](#page-68-2) 迁移实例 侦听器,[71](#page-70-0) 服务器,[72](#page-71-0) 资源类型注册 (resource type registration, RTR) 文 件 侦听器,[71](#page-70-1) 服务器,[72](#page-71-1) 最大值 允许的超时次数,[67](#page-66-0)

索引

Z